# **Sun Federated Access Manager 8.0 Installation and Configuration Guide**

Beta

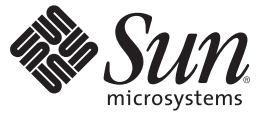

Sun Microsystems, Inc. 4150 Network Circle Santa Clara, CA 95054 U.S.A.

Part No: 820–3320–05 July 15, 2008

Copyright 2008 Sun Microsystems, Inc. 4150 Network Circle, Santa Clara, CA 95054 U.S.A. All rights reserved.

Sun Microsystems, Inc. has intellectual property rights relating to technology embodied in the product that is described in this document. In particular, and without limitation, these intellectual property rights may include one or more U.S. patents or pending patent applications in the U.S. and in other countries.

U.S. Government Rights – Commercial software. Government users are subject to the Sun Microsystems, Inc. standard license agreement and applicable provisions of the FAR and its supplements.

This distribution may include materials developed by third parties.

Parts of the product may be derived from Berkeley BSD systems, licensed from the University of California. UNIX is a registered trademark in the U.S. and other countries, exclusively licensed through X/Open Company, Ltd.

Sun, Sun Microsystems, the Sun logo, the Solaris logo, the Java Coffee Cup logo, docs.sun.com, Java, and Solaris are trademarks or registered trademarks of Sun Microsystems, Inc. in the U.S. and other countries. All SPARC trademarks are used under license and are trademarks or registered trademarks of SPARC International, Inc. in the U.S. and other countries. Products bearing SPARC trademarks are based upon an architecture developed by Sun Microsystems, Inc.

The OPEN LOOK and SunTM Graphical User Interface was developed by Sun Microsystems, Inc. for its users and licensees. Sun acknowledges the pioneering efforts of Xerox in researching and developing the concept of visual or graphical user interfaces for the computer industry. Sun holds a non-exclusive license from Xerox to the Xerox Graphical User Interface, which license also covers Sun's licensees who implement OPEN LOOK GUIs and otherwise comply with Sun's written license agreements.

Products covered by and information contained in this publication are controlled by U.S. Export Control laws and may be subject to the export or import laws in other countries. Nuclear, missile, chemical or biological weapons or nuclear maritime end uses or end users, whether direct or indirect, are strictly prohibited. Export or reexport to countries subject to U.S. embargo or to entities identified on U.S. export exclusion lists, including, but not limited to, the denied persons and specially designated nationals lists is strictly prohibited.

DOCUMENTATION IS PROVIDED "AS IS" AND ALL EXPRESS OR IMPLIED CONDITIONS, REPRESENTATIONS AND WARRANTIES, INCLUDING ANY IMPLIED WARRANTY OF MERCHANTABILITY, FITNESS FOR A PARTICULAR PURPOSE OR NON-INFRINGEMENT, ARE DISCLAIMED, EXCEPT TO THE EXTENT THAT SUCH DISCLAIMERS ARE HELD TO BE LEGALLY INVALID.

Copyright 2008 Sun Microsystems, Inc. 4150 Network Circle, Santa Clara, CA 95054 U.S.A. Tous droits réservés.

Sun Microsystems, Inc. détient les droits de propriété intellectuelle relatifs à la technologie incorporée dans le produit qui est décrit dans ce document. En particulier, et ce sans limitation, ces droits de propriété intellectuelle peuvent inclure un ou plusieurs brevets américains ou des applications de brevet en attente aux Etats-Unis et dans d'autres pays.

Cette distribution peut comprendre des composants développés par des tierces personnes.

Certaines composants de ce produit peuvent être dérivées du logiciel Berkeley BSD, licenciés par l'Université de Californie. UNIX est une marque déposée aux Etats-Unis et dans d'autres pays; elle est licenciée exclusivement par X/Open Company, Ltd.

Sun, Sun Microsystems, le logo Sun, le logo Solaris, le logo Java Coffee Cup, docs.sun.com, Java et Solaris sont des marques de fabrique ou des marques déposées de Sun Microsystems, Inc. aux Etats-Unis et dans d'autres pays. Toutes les marques SPARC sont utilisées sous licence et sont des marques de fabrique ou des marques déposées de SPARC International, Inc. aux Etats-Unis et dans d'autres pays. Les produits portant les marques SPARC sont basés sur une architecture développée par Sun Microsystems, Inc.

L'interface d'utilisation graphique OPEN LOOK et Sun a été développée par Sun Microsystems, Inc. pour ses utilisateurs et licenciés. Sun reconnaît les efforts de pionniers de Xerox pour la recherche et le développement du concept des interfaces d'utilisation visuelle ou graphique pour l'industrie de l'informatique. Sun détient une licence non exclusive de Xerox sur l'interface d'utilisation graphique Xerox, cette licence couvrant également les licenciés de Sun qui mettent en place l'interface d'utilisation graphique OPEN LOOK et qui, en outre, se conforment aux licences écrites de Sun.

Les produits qui font l'objet de cette publication et les informations qu'il contient sont régis par la legislation américaine en matière de contrôle des exportations et peuvent être soumis au droit d'autres pays dans le domaine des exportations et importations. Les utilisations finales, ou utilisateurs finaux, pour des armes nucléaires, des missiles, des armes chimiques ou biologiques ou pour le nucléaire maritime, directement ou indirectement, sont strictement interdites. Les exportations ou réexportations vers des pays sous embargo des Etats-Unis, ou vers des entités figurant sur les listes d'exclusion d'exportation américaines, y compris, mais de manière non exclusive, la liste de personnes qui font objet d'un ordre de ne pas participer, d'une façon directe ou indirecte, aux exportations des produits ou des services qui sont régis par la legislation américaine en matière de contrôle des exportations et la liste de ressortissants spécifiquement designés, sont rigoureusement interdites.

LA DOCUMENTATION EST FOURNIE "EN L'ETAT" ET TOUTES AUTRES CONDITIONS, DECLARATIONS ET GARANTIES EXPRESSES OU TACITES SONT FORMELLEMENT EXCLUES, DANS LA MESURE AUTORISEE PAR LA LOI APPLICABLE, Y COMPRIS NOTAMMENT TOUTE GARANTIE IMPLICITE RELATIVE A LA QUALITE MARCHANDE, A L'APTITUDE A UNE UTILISATION PARTICULIERE OU A L'ABSENCE DE CONTREFACON.

# **Contents**

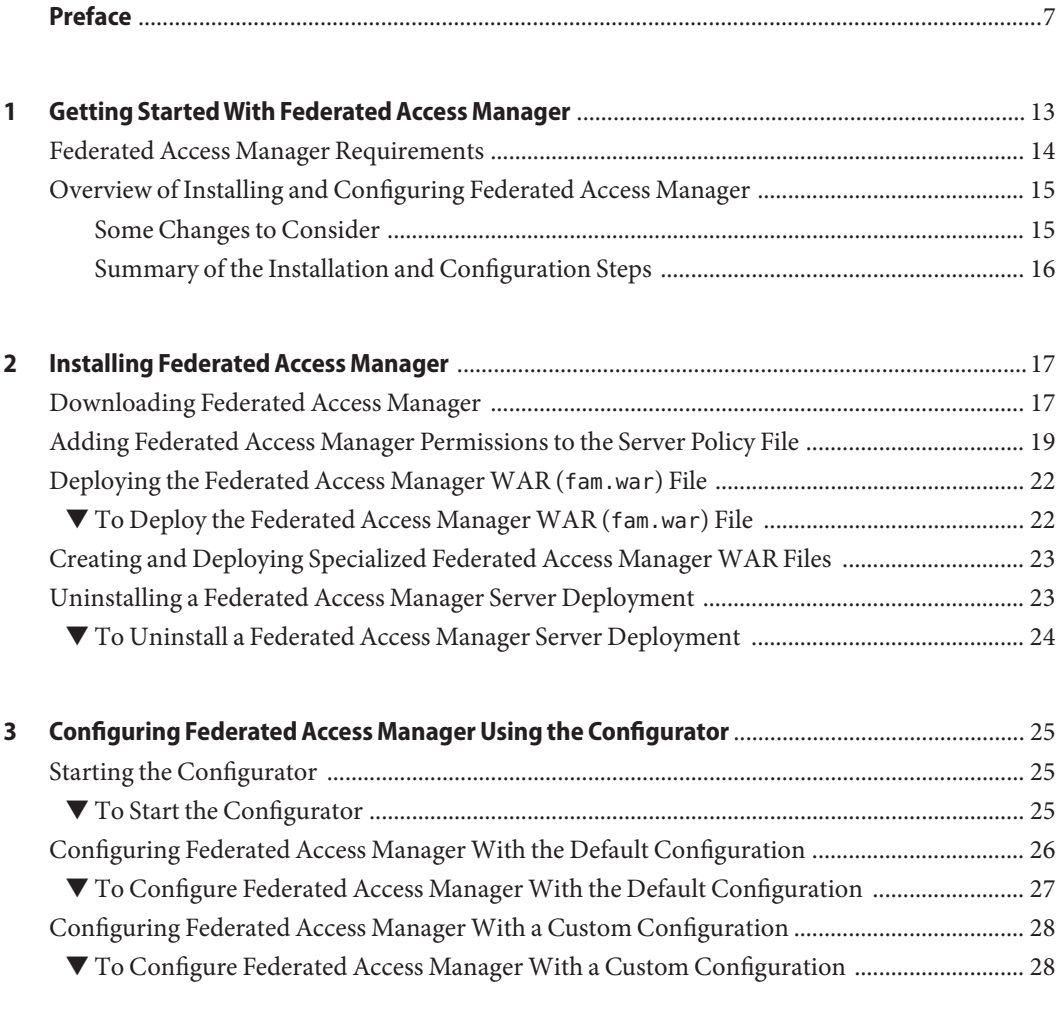

**[4 Installing the Federated Access Manager Utilities and Scripts](#page-36-0)** ................................................... 37 [Installing the Federated Access Manager Utilities and Scripts in the](#page-36-0) famAdminTools.zip

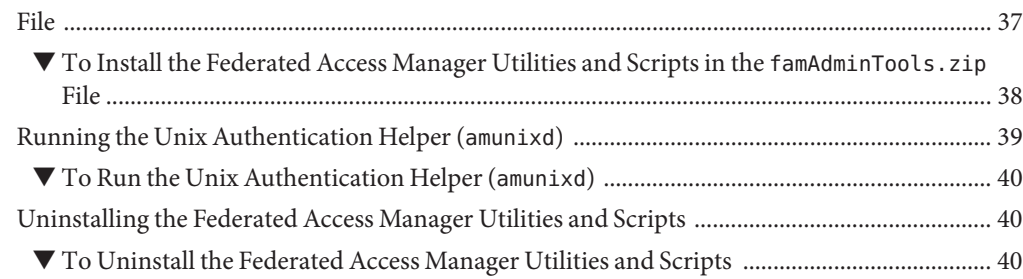

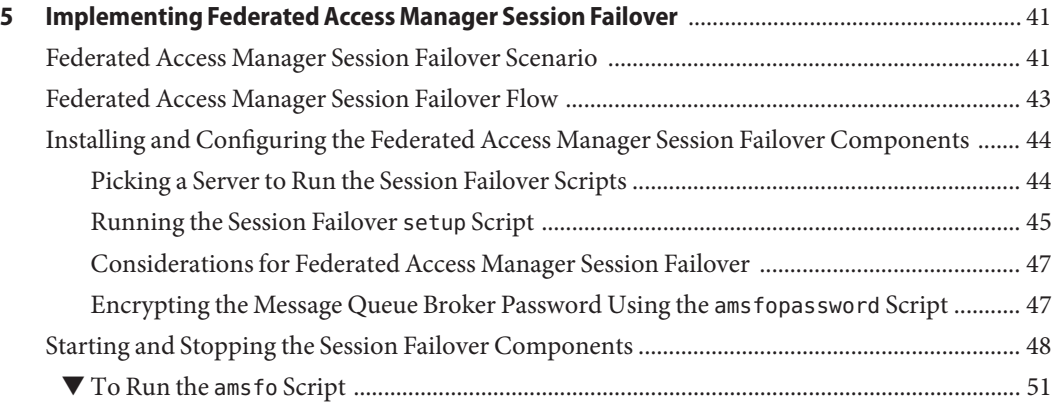

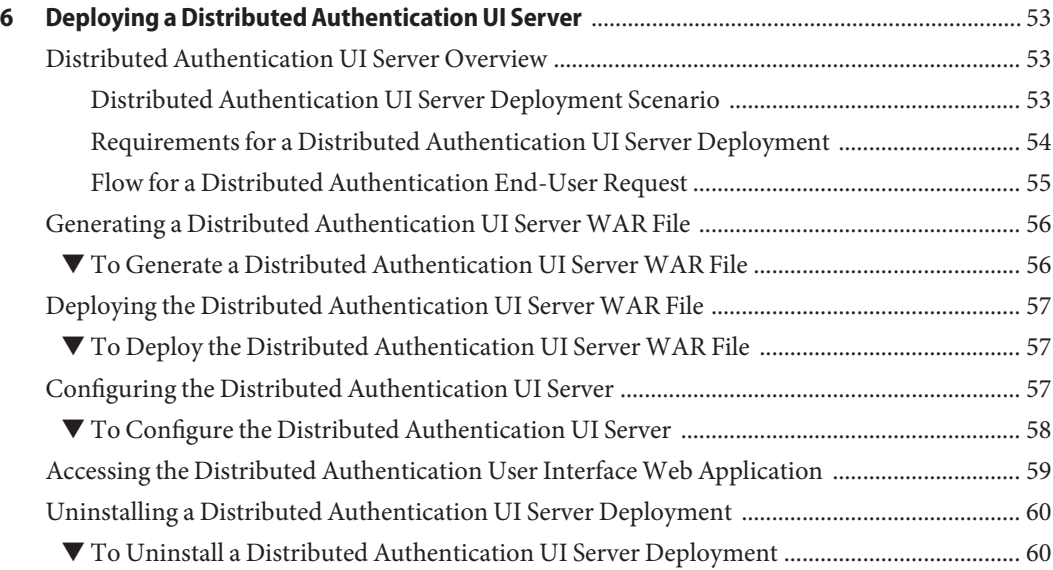

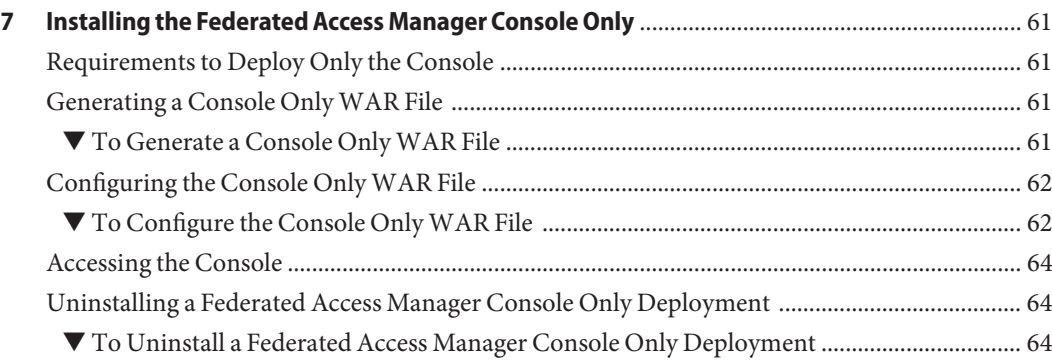

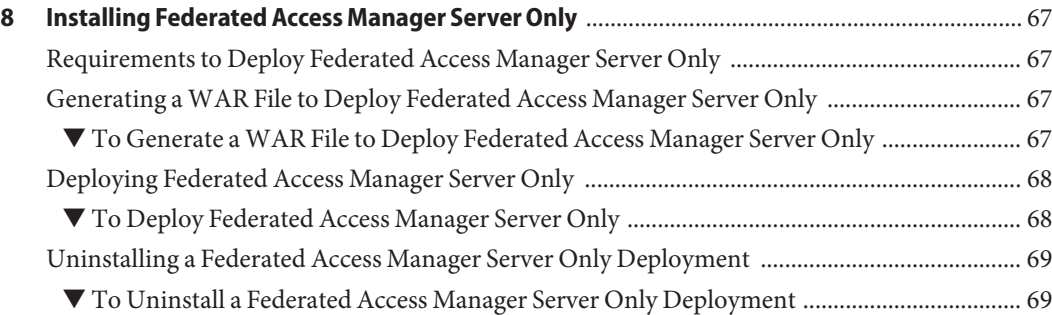

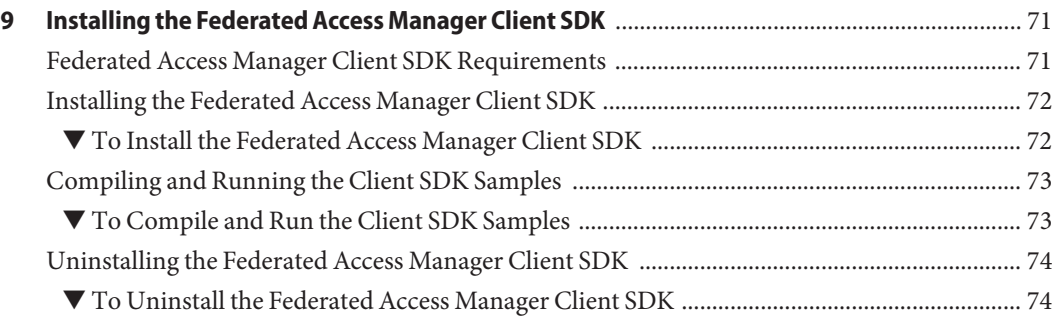

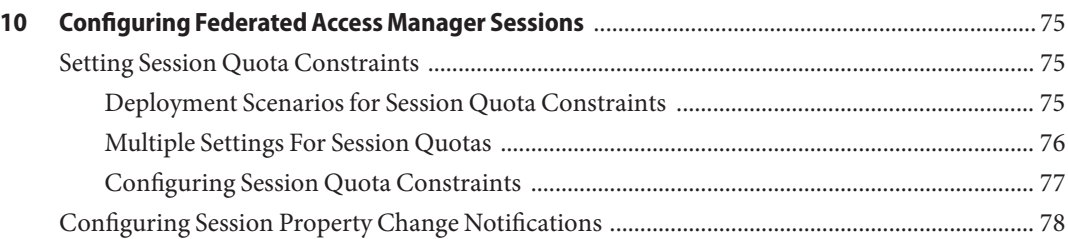

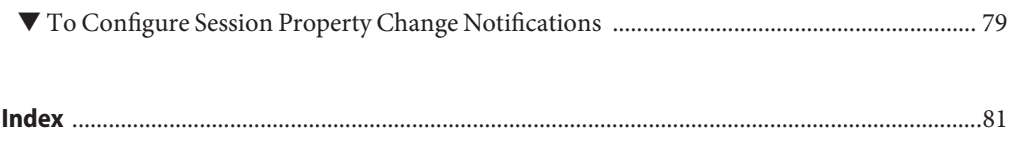

# <span id="page-6-0"></span>Preface

The *Sun Federated Access Manager Installation and Configuration Guide* provides information about installing and configuring Sun Federated Access Manager (hence Federated Access Manager). This preface includes these topics:

- "Who Should Use This Guide" on page 7
- "Before You Read This Guide" on page 7
- ["How This Guide Is Organized" on page 8](#page-7-0)
- ["Related Documentation" on page 8](#page-7-0)
- ["Searching Sun Product Documentation" on page 10](#page-9-0)
- ["Related Third-Party Web Site References" on page 10](#page-9-0)
- ["Documentation, Support, and Training" on page 11](#page-10-0)
- ["Typographic Conventions" on page 11](#page-10-0)
- ["Revision History" on page 12](#page-11-0)
- ["Sun Welcomes Your Comments" on page 12](#page-11-0)

#### **Who Should Use This Guide**

This guide is intended for system administrators, system integrators, and others who are installing and configuring Federated Access Manager.

#### **Before You Read This Guide**

Readers should be familiar with the following components and concepts:

- Sun Federated Access Manager technical concepts, as described in the *Sun Federated Access Manager 8.0 Technical Overview*.
- Deployment platform: Solaris<sup>™</sup>, Linux, or Windows operating system
- Web container that will run Federated Access Manager, such as Sun Java System Application Server, Sun Java System Web Server, BEA WebLogic, or IBM WebSphere Application Server
- **■** Technical concepts: Lightweight Directory Access Protocol (LDAP), Java<sup>TM</sup> technology, JavaServer Pages™ (JSP™) technology, HyperText Transfer Protocol (HTTP), HyperText Markup Language (HTML), and eXtensible Markup Language (XML)

#### <span id="page-7-0"></span>**How This Guide Is Organized**

This guide is organized as follows:

- [Chapter 1, "Getting Started With Federated Access Manager"](#page-12-0)
- [Chapter 2, "Installing Federated Access Manager"](#page-16-0)
- [Chapter 3, "Configuring Federated Access Manager Using the Configurator"](#page-24-0)
- [Chapter 4, "Installing the Federated Access Manager Utilities and Scripts"](#page-36-0)
- [Chapter 5, "Implementing Federated Access Manager Session Failover"](#page-40-0)
- [Chapter 6, "Deploying a Distributed Authentication UI Server"](#page-52-0)
- [Chapter 7, "Installing the Federated Access Manager Console Only"](#page-60-0)
- [Chapter 8, "Installing Federated Access Manager Server Only"](#page-66-0)
- [Chapter 9, "Installing the Federated Access Manager Client SDK"](#page-70-0)
- [Chapter 10, "Configuring Federated Access Manager Sessions"](#page-74-0)

#### **Related Documentation**

Related documentation is available as follows:

- "Federated Access Manager Documentation Set" on page 8
- ["Related Product Documentation" on page 9](#page-8-0)

#### **Federated Access Manager Documentation Set**

The following table describes the Federated Access Manager documentation set, which is available on the Open SSO project site:

<https://opensso.dev.java.net/public/use/docs/fampdf/index.html>

**Note**: Not all documentation is available for the EA release.

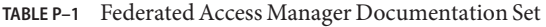

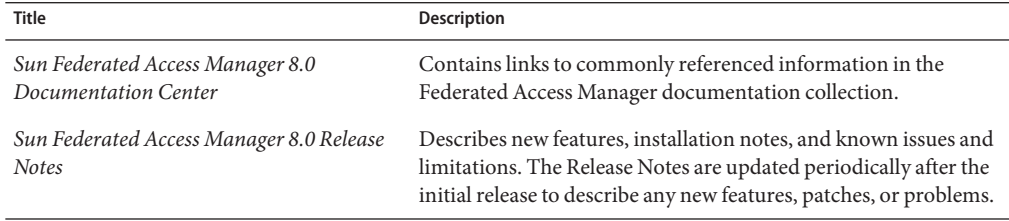

<span id="page-8-0"></span>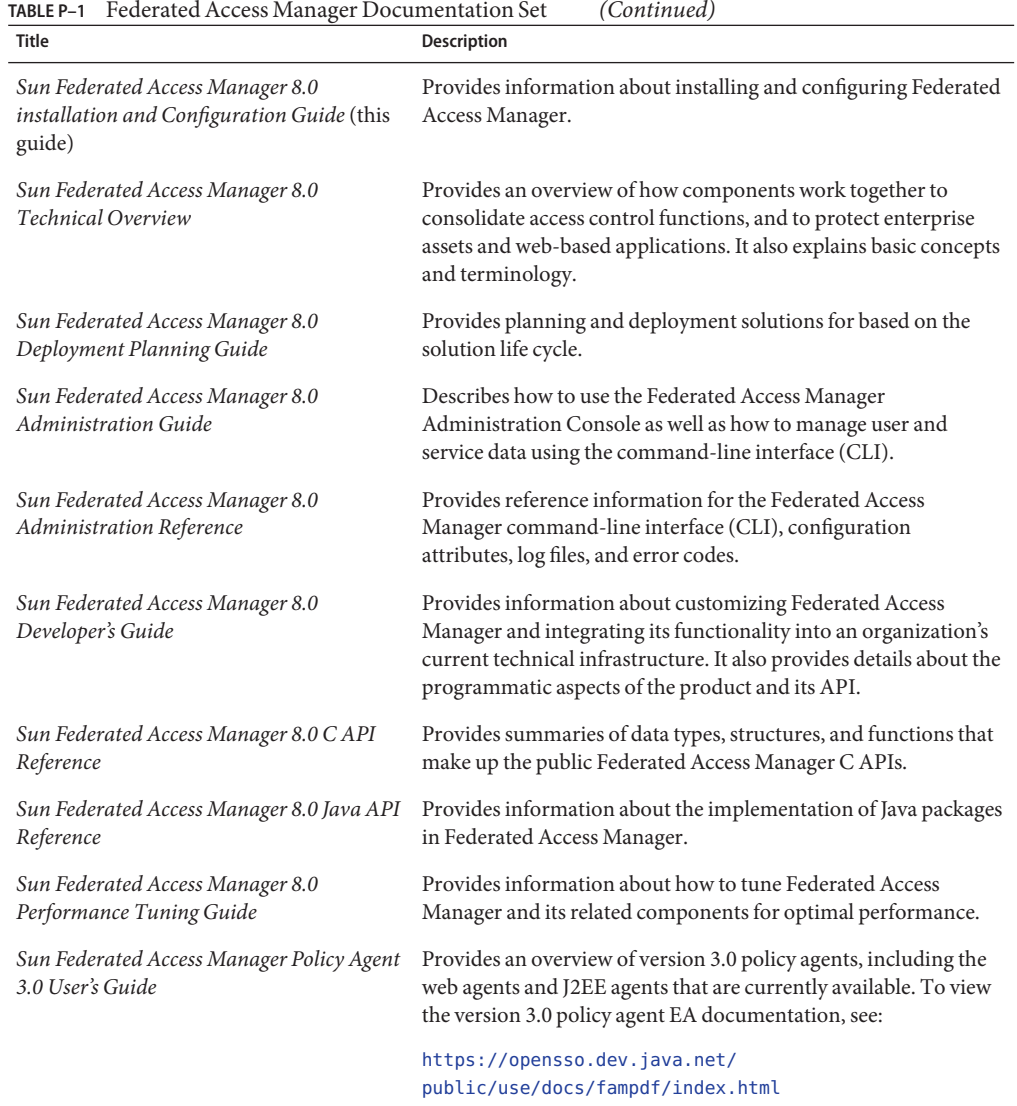

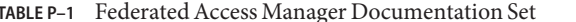

## **Related Product Documentation**

The following table provides links to documentation collections for related products.

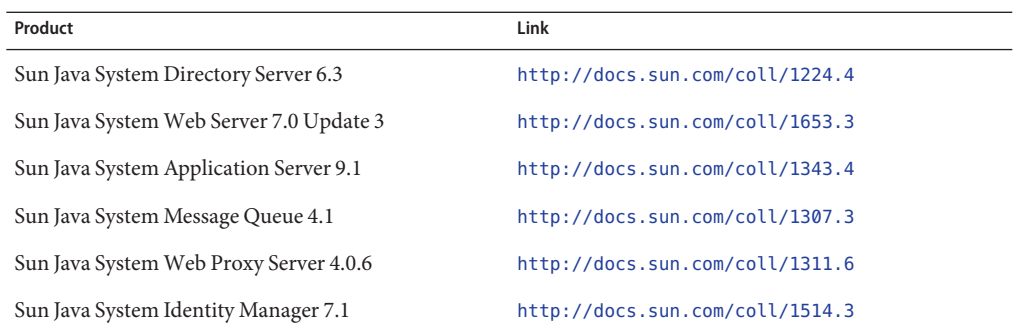

<span id="page-9-0"></span>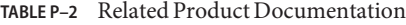

#### **Searching Sun Product Documentation**

Besides searching Sun product documentation from the docs.sun.com<sup>SM</sup> web site, you can use a search engine by typing the following syntax in the search field:

*search-term* site:docs.sun.com

For example, to search for "broker," type the following:

broker site:docs.sun.com

To include other Sun web sites in your search (for example, [java.sun.com,](http://java.sun.com) [www.sun.com,](http://www.sun.com) and [developers.sun.com\)](http://developers.sun.com), use sun.com in place of docs.sun.com in the search field.

#### **Related Third-PartyWeb Site References**

Third-party URLs are referenced in this document and provide additional, related information.

**Note –** Sun is not responsible for the availability of third-party web sites mentioned in this document. Sun does not endorse and is not responsible or liable for any content, advertising, products, or other materials that are available on or through such sites or resources. Sun will not be responsible or liable for any actual or alleged damage or loss caused or alleged to be caused by or in connection with use of or reliance on any such content, goods, or services that are available on or through such sites or resources.

### <span id="page-10-0"></span>**Documentation, Support, and Training**

The Sun web site provides information about the following additional resources:

- Documentation (<http://www.sun.com/documentation/>)
- Support (<http://www.sun.com/support/>)
- Training (<http://www.sun.com/training/>)

#### **Typographic Conventions**

The following table describes the typographic conventions that are used in this book.

| Typeface  | Meaning                                                                        | Example                                                   |
|-----------|--------------------------------------------------------------------------------|-----------------------------------------------------------|
| AaBbCc123 | The names of commands, files, and directories,<br>and onscreen computer output | Edit your . login file.                                   |
|           |                                                                                | Use 15 - a to list all files.                             |
|           |                                                                                | machine name% you have mail.                              |
| AaBbCc123 | What you type, contrasted with onscreen<br>computer output                     | machine name% su                                          |
|           |                                                                                | Password:                                                 |
| aabbcc123 | Placeholder: replace with a real name or value                                 | The command to remove a file is rm<br>filename.           |
| AaBbCc123 | Book titles, new terms, and terms to be                                        | Read Chapter 6 in the User's Guide.                       |
|           | emphasized                                                                     | A <i>cache</i> is a copy that is stored<br>locally.       |
|           |                                                                                | Do <i>not</i> save the file.                              |
|           |                                                                                | <b>Note:</b> Some emphasized items<br>appear bold online. |

**TABLE P–3** Typographic Conventions

### **Shell Prompts in Command Examples**

The following table shows the default UNIX® system prompt and superuser prompt for the C shell, Bourne shell, and Korn shell.

<span id="page-11-0"></span>**TABLE P–4** Shell Prompts

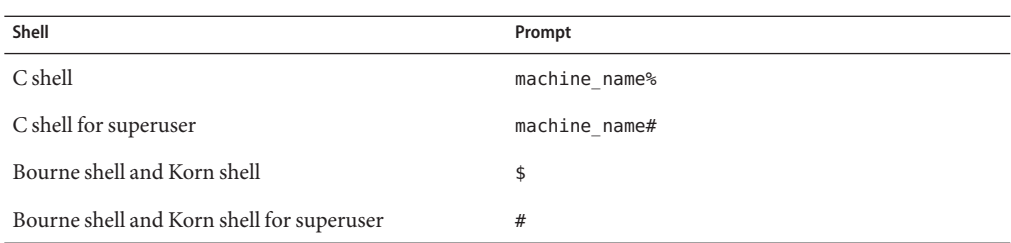

#### **Revision History**

**TABLE P–5** Revision History

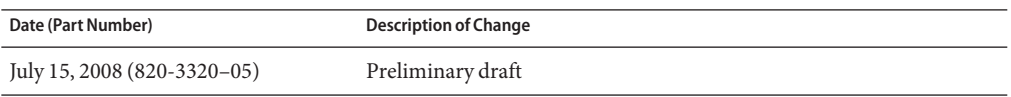

#### **SunWelcomes Your Comments**

Sun is interested in improving its documentation and welcomes your comments and suggestions.

To share your comments, go to <http://docs.sun.com> and click Send comments. In the online form, provide the document title and part number. The part number is a seven-digit or nine-digit number that can be found on the title page of the guide or at the top of the document.

For example, the title of this guide is the *Sun Federated Access Manager 8.0 Installation and Configuration Guide*, and the part number is 820-3320-05.

# <span id="page-12-0"></span>CHAP **CHAPTER 1**

# Getting StartedWith Federated Access Manager

 $Sum^{TM}$  Federated Access Manager (hence Federated Access Manager) is being developed as part of the OpenSSO open source project and is the commercial version of OpenSSO server.

Federated Access Manager includes features such as access management, federation management, and web services security that are found in earlier releases of Sun Java System Access Manager and Sun Java System Federation Manager. Federated Access Manager also includes many new features, which are described in the *Federated Access Manager 8.0 Release Notes* and the *Federated Access Manager 8.0 Technical Overview*.

Federated Access Manager is available as a web archive (WAR) file on the OpenSSO project web site: <http://opensso.dev.java.net/>

Before you install and configure Federated Access Manager:

- First, check the ["Federated Access Manager Requirements" on page 14.](#page-13-0)
- Then, review the ["Overview of Installing and Configuring Federated Access Manager" on](#page-14-0) [page 15](#page-14-0) before you continue with the detailed steps in subsequent chapters of this guide.

In addition to installing and configuring a Federated Access Manager full server instance, this guide also includes the following information:

- [Chapter 4, "Installing the Federated Access Manager Utilities and Scripts"](#page-36-0)
- [Chapter 5, "Implementing Federated Access Manager Session Failover"](#page-40-0)
- [Chapter 6, "Deploying a Distributed Authentication UI Server"](#page-52-0)
- [Chapter 7, "Installing the Federated Access Manager Console Only"](#page-60-0)
- [Chapter 8, "Installing Federated Access Manager Server Only"](#page-66-0)
- [Chapter 9, "Installing the Federated Access Manager Client SDK"](#page-70-0)

# <span id="page-13-0"></span>**Federated Access Manager Requirements**

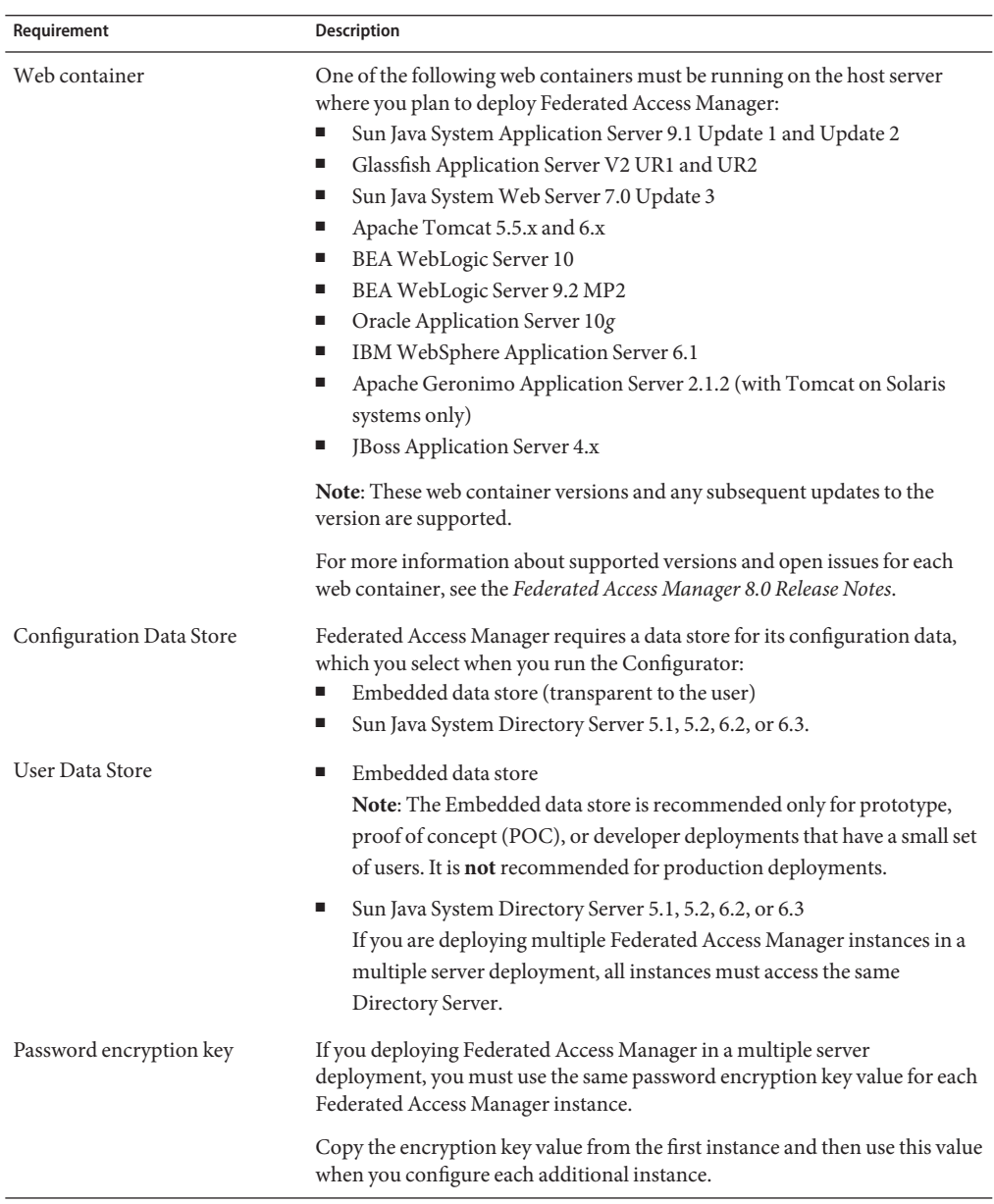

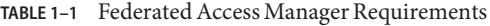

<span id="page-14-0"></span>

| Requirement                               | <b>Description</b>                                                                                                    |
|-------------------------------------------|----------------------------------------------------------------------------------------------------|
| Web container runtime user<br>permissions | If the runtime user of the Federated Access Manager web container instance<br>is a non-root user, this user must be able to write to its own home directory.                                                                                                    |
|                                           | For example, if you are installing Sun Java System Web Server, the default<br>runtime user for the Web Server instance is webservd. On Solaris systems,<br>the webservd user has the following entry in the /etc/passwd file:                                                                                                    |
|                                           | webservd:x:80:80:WebServer Reserved UID:/:                                                                                                    |
|                                           | The webservd user does not have permission to write to its default home<br>$\frac{1}{2}$ directory ( $\frac{1}{2}$ ). Therefore, you must change the permissions to allow the<br>webservd user to write to its default home directory. Otherwise, the<br>webservd user will encounter an error after you configure Federated Access<br>Manager using the Configurator. |
| Mode                                      | Federated Access Manager is always deployed in Realm Mode.                                                                                                    |

### **Overview of Installing and Configuring Federated Access Manager**

- "Some Changes to Consider" on page 15
- ["Summary of the Installation and Configuration Steps" on page 16](#page-15-0)

#### **Some Changes to Consider**

Before you install and configure Federated Access Manager, here are a few changes to consider:

- You install Federated Access Manager from a WAR file, using the web container administration console or deployment command. You no longer run a standalone installer.
- Configuration data, including policy agent configuration data, is stored in a centralized repository. This repository can be either Sun Java System Directory Server or the embedded data store, which is transparent to the user. Federated Access Manager does not use the AMConfig.properties or server.xml files (except for compatibility with previous versions of Access Manager).
- You initially configure Federated Access Manager using the Configurator. Then, to perform additional configuration, you use either the Administration Console or command-line utilities. You no longer run the amconfig script with the amsamplesilent file.

#### <span id="page-15-0"></span>**Summary of the Installation and Configuration Steps**

To install and configure an instance of Federated Access Manager server, follow these general steps:

- 1. If necessary, install, configure, and start one of the supported web containers listed in [Table 1–1.](#page-13-0)
- 2. Download and unzip the fam.zip file from the OpenSSO project site:

<http://opensso.dev.java.net/public/use/index.html>

Be sure to check the *Federated Access Manager 8.0 Release Notes* page for any current issues.

3. Deploy the fam.war file to the web container, using the web container administration console or deployment command.

For the detailed steps, see [Chapter 2, "Installing Federated Access Manager."](#page-16-0)

4. Launch the Federated Access Manager Configurator using the specific web container command or by specifying the following URL in your browser:

*protocol*://*host*.*domain*:*port*/fam

For example: http://fam.example.com:8080/fam

- 5. Configure Federated Access Manager by entering values in the Configurator fields or by accepting the default value for some fields. The Configurator has two configuration options:
	- The Default Configuration option requires you to enter only the Federated Access Manager administrator (amAdmin) and default agent (amldapuser) passwords. The Configurator then uses default values for the other configuration options, including the embedded data store as the configuration data store.
	- The Custom Configuration option allows you to enter specific configuration values for your deployment (or accept the default values).

For the detailed steps, see [Chapter 3, "Configuring Federated Access Manager Using the](#page-24-0) [Configurator."](#page-24-0)

- 6. Launch Federated Access Manager using the specific web container console or deployment command, or by specifying the URL from Step 4.
- 7. Login to the Console as the Federated Access Manager administrator (amAdmin) using the password you specified when you ran the Configurator.
- 8. To make additional configuration changes to your deployment, use the Federated Access Manager Administration Console or the command-line utilities. For information, refer to the Administration Console Online Help or the *Federated Access Manager 8.0 Administration Guide*.

<span id="page-16-0"></span>**CHAPTER 2** 2

# Installing Federated Access Manager

Installing Sun<sup>™</sup> Federated Access Manager from a web archive (WAR) file involves these steps:

- "Downloading Federated Access Manager" on page 17
- ["Adding Federated Access Manager Permissions to the Server Policy File" on page 19](#page-18-0)
- ["Deploying the Federated Access Manager WAR \(](#page-21-0)fam.war) File" on page 22
- ["Creating and Deploying Specialized Federated Access Manager WAR Files" on page 23](#page-22-0)
- ["Uninstalling a Federated Access Manager Server Deployment" on page 23](#page-22-0)

Before you begin, check the ["Federated Access Manager Requirements" on page 14.](#page-13-0)

#### **Downloading Federated Access Manager**

Federated Access Manager is available in the fam.zip file, which you can download from the OpenSSO project site:

#### <http://opensso.dev.java.net/public/use/index.html>

If you prefer, you can request a media kit from your Sun representative.

The following table describes the layout after you unzip the fam.zip file. The directory where you unzip the file is represented by *zip\_root*.

**TABLE 2–1** Federated Access Manager fam.zip File Layout

| <i>zip_root</i> <b>Directory</b> | <b>Description</b>                      |
|----------------------------------|-----------------------------------------|
| /fam                             | Top-level README file and license file. |

| zip_root Directory  | <b>Description</b>                                                                                                    |
|---------------------|----------------------------------------------------------------------------------------------------|
| /fam/deployable-war | Federated Access Manager WAR and related files:<br>fam.war contains all Federated Access Manager components. Use this<br>Е<br>file you to deploy Federated Access Manager server or to generate<br>specialized WAR files.<br>For more information, see "Deploying the Federated Access Manager<br>WAR (fam.war) File" on page 22. |
|                     | /console contains the additional files for deploying only the Federated<br>ш<br>Access Manager Console.<br>See<br>Chapter 7, "Installing the Federated Access Manager Console Only."                                                                                                    |
|                     | /distauth contains the additional files for deploying a Distributed<br>ш<br>Authentication UI server.<br>See Chapter 6, "Deploying a Distributed Authentication UI Server."                                                                                                    |
|                     | /idpdiscovery contains the additional files for deploying Federated<br>ш<br>Access Manager as an identity provider (IDP) using the Discovery<br>Service.                                                                                                    |
|                     | $\blacksquare$<br>/noconsole contains the files for deploying Federated Access Manager<br>server without the Console.<br>See Chapter 8, "Installing Federated Access Manager Server Only."                                                                                                    |
|                     | п<br>distauth.list, fam-console.list, fam-noconsole.list,<br>fam-idpdiscovery.list, and fam-nosample.list allow you to create<br>specialized WAR files.<br>For more information, see "Creating and Deploying Specialized<br>Federated Access Manager WAR Files" on page 23.                                                       |
| /fam/docs           | Java API reference documentation (fam-public-javadocs.jar).                                                                                                    |
| /fam/ldif           | LDIF files for Sun Java System Directory Server, Microsoft Active Directory,<br>and other LDAPv3 complaint directory servers.                                                                                                    |
| /fam/libraries      | DLL and JAR files for components such as secure attribute exchange (SAE),<br>Federated Access Manager client SDK, and the C SDK for agents.                                                                                                    |
| /fam/migration      | Federated Access Manager migration utilities and related files.                                                                                                    |
| /fam/patches        | Reserved for Federated Access Manager patches.                                                                                                    |
| /fam/samples        | Client SDK and samples (fam-client.zip).                                                                                                    |
|                     | See Chapter 9, "Installing the Federated Access Manager Client SDK."                                                                                                    |

**TABLE 2–1** Federated Access Manager fam.zip File Layout *(Continued)*

| zip_root Directory | <b>Description</b>                                                                                                    |
|--------------------|----------------------------------------------------------------------------------------------------|
| /fam/tools         | Federated Access Manager tools and utilities:<br>famAdminTools.zip contains files to setup and run the Federated<br>ш<br>Access Manager command-line (CLI) utilities and scripts such as<br>famadm and ampassword. |
|                    | famSessionTools.zip contains the files to setup and configure<br>ш<br>Federated Access Manager session failover.                                                                                                   |
|                    | /helpers contains files for the UNIX authentication helper (amunixd).<br>ш                                                                                                    |
| /fam/upgrade       | Scripts and required files to upgrade Access Manager.                                                                                                    |
| /fam/xml           | Federated Access Manager XML files, such as amAdminConsole.xml,<br>amAuth.xml, amSession.xml, and amUser.xml.                                                                                                    |

<span id="page-18-0"></span>**TABLE 2–1** Federated Access Manager fam.zip File Layout *(Continued)*

### **Adding Federated Access Manager Permissions to the Server Policy File**

If the Java security manager is enabled for the Federated Access Manager web container, you must add Federated Access Manager permissions to the web container server policy file. Usually, this file is named server.policy, but some web containers might use a different name.

If the Java security manager is disabled for the web container (for example, Glassfish), you do not need to add the permissions.

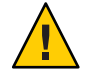

**Caution –** Before you modify the server policy file, backup the existing file.

The following examples show the permissions required for different web containers.

**EXAMPLE 2–1** Application Server 9.1: Federated Access Manager Permissions in the Server Policy File

```
// ADDITIONS FOR Access Manager
grant {
    permission java.net.SocketPermission "*", "listen, connect, accept, resolve";
    permission java.util.PropertyPermission "*", "read, write";
    permission java.lang.RuntimePermission "modifyThreadGroup";
    permission java.lang.RuntimePermission "setFactory";
    permission java.lang.RuntimePermission "accessClassInPackage.*";
    permission java.util.logging.LoggingPermission "control";
    permission java.lang.RuntimePermission "shutdownHooks";
    permission javax.security.auth.AuthPermission "getLoginConfiguration";
    permission javax.security.auth.AuthPermission "setLoginConfiguration";
```
**EXAMPLE 2–1** Application Server 9.1: Federated Access Manager Permissions in the Server Policy File *(Continued)*

```
permission javax.security.auth.AuthPermission "modifyPrincipals";
   permission javax.security.auth.AuthPermission "createLoginContext.*";
   permission java.io.FilePermission "<<ALL FILES>>", "read,write,execute,delete";
   permission java.util.PropertyPermission "java.util.logging.config.class", "write";
   permission java.security.SecurityPermission "removeProvider.SUN";
   permission java.security.SecurityPermission "insertProvider.SUN";
   permission javax.security.auth.AuthPermission "doAs";
   permission java.util.PropertyPermission "java.security.krb5.realm", "write";
   permission java.util.PropertyPermission "java.security.krb5.kdc", "write";
   permission java.util.PropertyPermission "java.security.auth.login.config", "write";
   permission java.util.PropertyPermission "user.language", "write";
   permission javax.security.auth.kerberos.ServicePermission "*", "accept";
   permission javax.net.ssl.SSLPermission "setHostnameVerifier";
   permission java.security.SecurityPermission "putProviderProperty.IAIK";
   permission java.security.SecurityPermission "removeProvider.IAIK";
   permission java.security.SecurityPermission "insertProvider.IAIK";
   permission java.lang.RuntimePermission "setDefaultUncaughtExceptionHandler";
   permission javax.management.MBeanServerPermission "newMBeanServer";
   permission javax.management.MBeanPermission "*", "registerMBean";
   permission java.lang.RuntimePermission "createClassLoader";
   permission javax.security.auth.AuthPermission "getSubject";
   //following is already in AS 9.1EE but required for other containers
   permission javax.management.MBeanTrustPermission "register";
};
```
// END OF ADDITIONS FOR Access Manager

**EXAMPLE 2–2** IBM WebSphere Application Server 6.1: Federated Access Manager Permissions in the Server Policy File

```
// ADDITIONS FOR Access Manager
grant {
   permission java.net.SocketPermission "*", "listen,connect,accept,resolve";
   permission java.util.PropertyPermission "*", "read, write";
   permission java.lang.RuntimePermission "modifyThreadGroup";
   permission java.lang.RuntimePermission "setFactory";
   permission java.lang.RuntimePermission "accessClassInPackage.*";
   permission java.util.logging.LoggingPermission "control";
   permission java.lang.RuntimePermission "shutdownHooks";
   permission javax.security.auth.AuthPermission "getLoginConfiguration";
   permission javax.security.auth.AuthPermission "setLoginConfiguration";
   permission javax.security.auth.AuthPermission "modifyPrincipals";
   permission javax.security.auth.AuthPermission "createLoginContext.*";
   permission java.io.FilePermission "<<ALL FILES>>", "read,write,execute,delete";
   permission java.util.PropertyPermission "java.util.logging.config.class", "write";
   permission java.security.SecurityPermission "removeProvider.SUN";
```
**EXAMPLE 2–2** IBM WebSphere Application Server 6.1: Federated Access Manager Permissions in the Server Policy File *(Continued)*

```
permission java.security.SecurityPermission "insertProvider.SUN";
   permission javax.security.auth.AuthPermission "doAs";
   permission java.util.PropertyPermission "java.security.krb5.realm", "write";
   permission java.util.PropertyPermission "java.security.krb5.kdc", "write";
   permission java.util.PropertyPermission "java.security.auth.login.config", "write";
   permission java.util.PropertyPermission "user.language", "write";
   permission javax.security.auth.kerberos.ServicePermission "*", "accept";
   permission javax.net.ssl.SSLPermission "setHostnameVerifier";
   permission java.security.SecurityPermission "putProviderProperty.IAIK";
   permission java.security.SecurityPermission "removeProvider.IAIK";
   permission java.security.SecurityPermission "insertProvider.IAIK";
   permission java.lang.RuntimePermission "setDefaultUncaughtExceptionHandler";
   permission javax.management.MBeanServerPermission "newMBeanServer";
   permission javax.management.MBeanPermission "*", "registerMBean";
   permission java.lang.RuntimePermission "createClassLoader";
   permission javax.security.auth.AuthPermission "getSubject";
   //following is already in AS 9.1EE but required for other containers
   permission javax.management.MBeanTrustPermission "register";
};
// END OF ADDITIONS FOR Access Manager
```
**EXAMPLE 2–3** Glassfish Application Server: Federated Access Manager Permissions in the Server Policy File

// ADDITIONS FOR Access Manager

```
grant {
    permission java.net.SocketPermission "*", "listen,connect,accept,resolve";
    permission java.util.PropertyPermission "*", "read, write";
    permission java.lang.RuntimePermission "modifyThreadGroup";
    permission java.lang.RuntimePermission "setFactory";
    permission java.lang.RuntimePermission "accessClassInPackage.*";
    permission java.util.logging.LoggingPermission "control";
    permission java.lang.RuntimePermission "shutdownHooks";
    permission javax.security.auth.AuthPermission "getLoginConfiguration";
    permission javax.security.auth.AuthPermission "setLoginConfiguration";
    permission javax.security.auth.AuthPermission "modifyPrincipals";
    permission javax.security.auth.AuthPermission "createLoginContext.*";
    permission java.io.FilePermission "<<ALL FILES>>", "read,write,execute,delete";
    permission java.util.PropertyPermission "java.util.logging.config.class", "write";
    permission java.security.SecurityPermission "removeProvider.SUN";
    permission java.security.SecurityPermission "insertProvider.SUN";
    permission javax.security.auth.AuthPermission "doAs";
    permission java.util.PropertyPermission "java.security.krb5.realm", "write";
    permission java.util.PropertyPermission "java.security.krb5.kdc", "write";
    permission java.util.PropertyPermission "java.security.auth.login.config", "write";
    permission java.util.PropertyPermission "user.language", "write";
```
<span id="page-21-0"></span>**EXAMPLE 2–3** Glassfish Application Server: Federated Access Manager Permissions in the Server Policy File *(Continued)*

```
permission javax.security.auth.kerberos.ServicePermission "*", "accept";
   permission javax.net.ssl.SSLPermission "setHostnameVerifier";
   permission java.security.SecurityPermission "putProviderProperty.IAIK";
   permission java.security.SecurityPermission "removeProvider.IAIK";
   permission java.security.SecurityPermission "insertProvider.IAIK";
   permission java.lang.RuntimePermission "setDefaultUncaughtExceptionHandler";
   permission javax.management.MBeanServerPermission "newMBeanServer";
   permission javax.management.MBeanPermission "*", "registerMBean";
   permission java.lang.RuntimePermission "createClassLoader";
   permission javax.security.auth.AuthPermission "getSubject";
   //following is already in AS 9.1EE but required for other containers
   permission javax.management.MBeanTrustPermission "register";
};
// END OF ADDITIONS FOR Access Manager
```
#### **Deploying the Federated Access ManagerWAR (**fam.war**) File**

Deploy the Federated Access Manager WAR (fam.war) file using the web container administration console or deploy command.

#### **To Deploy the Federated Access Manager WAR (**fam.war**) File**

**Check the** *Federated Access Manager Release Notes* **on the OpenSSO project site for the web container you are using: 1**

<https://opensso.dev.java.net/public/use/docs/fampdf/index.html>**.**

For example, if the Java security manager is enabled for the web container, you must add Federated Access Manager Permissions to the server policy file, as described in ["Adding](#page-18-0) [Federated Access Manager Permissions to the Server Policy File" on page 19.](#page-18-0)

- **Login as a user who has the following privileges: 2**
	- Access to the Federated Access Manager web container administration console, if you plan to deploy fam.war using the console.

or

- The capability to execute the web container's deploy command-line utility, if you plan to deploy fam.war using the CLI.
- **If necessary, copy** fam.war **to the server where you want to deploy Federated Access Manager. 3**

<span id="page-22-0"></span>**Deploy** fam.war **using either the web container administration console or deploy command. 4**

If the Federated Access Manager web container administration console includes the option to deploy a WAR file, this method is usually the simplest one to use.

Otherwise, use the web container deploy command. For example, the following command deploys fam.war on the Application Server 9.1 web container on Solaris systems:

# cd /opt/SUNWappserver/appserver/bin

# ./asadmin deploy --user admin --passwordfile /tmp/pwdfile --port 4848 *zip\_root*/fam/deployable-war/fam.war

where:

- *zip\_root* is where you unzipped the fam.zip file. Or, if you copied fam.war to a different location, use that location in the command.
- /tmp/pwdfile is the Application Server 9.1 password file. This ASCII text file contains the AS ADMIN PASSWORD variable set to the administrator password.

Continue with [Chapter 3, "Configuring Federated Access Manager Using the Configurator."](#page-24-0) **Next Steps**

# **Creating and Deploying Specialized Federated Access ManagerWAR Files**

In addition to a Federated Access Manager full server deployment, you can also create and deploy the following specialized WAR files:

- Distributed Authentication UI Server: [Chapter 6, "Deploying a Distributed Authentication](#page-52-0) [UI Server"](#page-52-0)
- Federated Access Manager Administration Console only: [Chapter 7, "Installing the](#page-60-0) [Federated Access Manager Console Only"](#page-60-0)
- Federated Access Manager server without the Administration Console: [Chapter 8,](#page-66-0) ["Installing Federated Access Manager Server Only"](#page-66-0)
- Federated Access Manager client SDK: [Chapter 9, "Installing the Federated Access Manager](#page-70-0) [Client SDK"](#page-70-0)
- Federated Access Manager Identity Provider (IDP) Discovery Service

### **Uninstalling a Federated Access Manager Server Deployment**

This scenario applies to a full Federated Access Manager server deployment and a Federated Access Manager server only (no console) deployment.

#### <span id="page-23-0"></span>▼ **To Uninstall a Federated Access Manager Server Deployment**

**Undeploy** fam.war **in the web container using the web container administration console or command-line utility. 1**

On Windows systems, you might first need to stop the web container.

- **Remove the following directories and all of their contents: 2**
	- /fam
	- /AccessManager
- **Optionally, remove the** fam.zip **and extracted files. 3**

#### <span id="page-24-0"></span>**CHAPTER 3** 3

# Configuring Federated Access Manager Using the Configurator

Sun™ Federated Access Manager includes the Configurator to perform the initial configuration of a Federated Access Manager server instance:

- "Starting the Configurator" on page 25
- ["Configuring Federated Access Manager With the Default Configuration" on page 26](#page-25-0)
- ["Configuring Federated Access Manager With a Custom Configuration" on page 28](#page-27-0)

#### **Starting the Configurator**

#### **To Start the Configurator**

If you plan to use Sun Java System Directory Server to store configuration or user data, Directory Server must be installed and running before you launch the Configurator. **Before You Begin**

#### **Launch Federated Access Manager. 1**

When you access Federated Access Manager for the first time, you will be directed to the Configurator, where you will be guided though the Federated Access Manager setup process.

To launch Federated Access Manager, specify the following URL in your browser: *protocol*://*host*.*domain*:*port*/fam

For example: http://fam.example.com:8080/fam

The Configurator starts and display the **Configuration Options** page:

<span id="page-25-0"></span>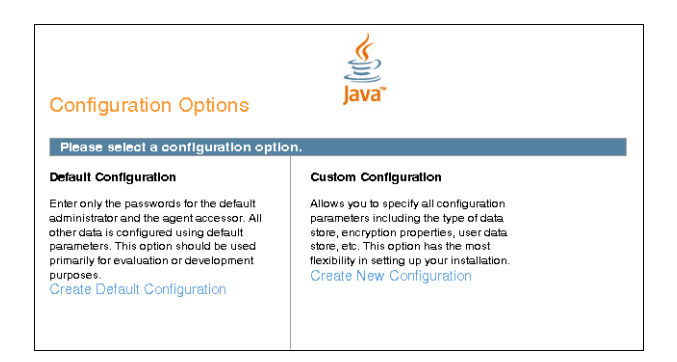

- **Select the configuration option: 2**
	- **Default Configuration**: You specify and confirm passwords for the Federated Access Manager administrator (amAdmin) and the default agent (amldapuser), which is the user that connects to the embedded data store. The Configurator uses default values for the other configuration settings.

Click **Create Default Configuration** and continue with "Configuring Federated Access Manager With the Default Configuration" on page 26.

or

**Custom Configuration:** You specify the configuration settings that meet the specific requirements for your deployment (or accept the default settings).

Click **Create New Configuration** and continue with ["Configuring Federated Access](#page-27-0) [Manager With a Custom Configuration" on page 28.](#page-27-0)

Considerations for determining the configuration option include:

- Choose **Default Configuration** for development environments or simple demonstration purposes when you just want to evaluate Federated Access Manager features.
- Choose **Custom Configuration** for production and more complex environments. For example, a multi-server installation with several Federated Access Manager instances behind a load balancer.

### **Configuring Federated Access ManagerWith the Default Configuration**

In this scenario, you launched the Configurator and clicked **Create Default Configuration**.

#### <span id="page-26-0"></span>▼ **To Configure Federated Access ManagerWith the Default Configuration**

**On the Default Configuration Options page, enter and confirm the following passwords. 1**

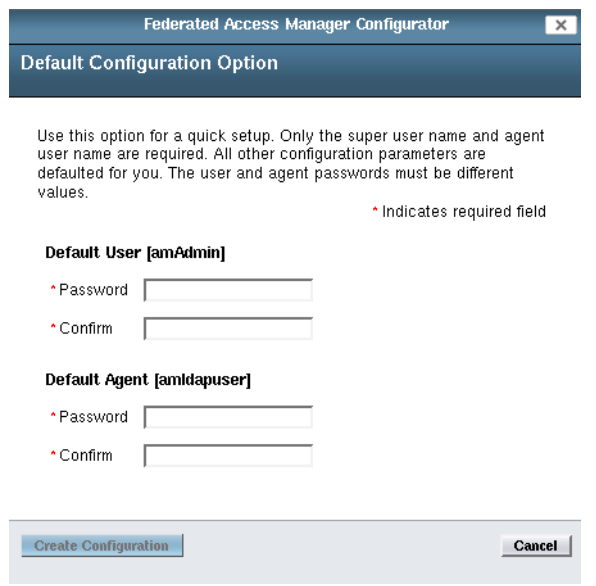

- **Default User** (amAdmin) is the Federated Access Manager administrator.
- **Default Agent** (amldapuser) is the user that connects to the embedded data store.
- **Click Create Configuration to continue. 2**
- When the configuration is complete, the Configurator displays a link to redirect you to the Federated Access Manager Administration Console to perform any additional configuration required for your deployment. **Next Steps**

If a problem occurred during the configuration, the Configurator displays an error message. If you can, correct the error and retry the configuration. Also, check the web container log files to help determine the problem.

# <span id="page-27-0"></span>**Configuring Federated Access ManagerWith a Custom Configuration**

In this scenario, you launched the Configurator and clicked **Create New Configuration**.

#### ▼ **To Configure Federated Access ManagerWith a Custom Configuration**

**On the Default User Passwords page, enter and confirm the** amAdmin **password. 1**

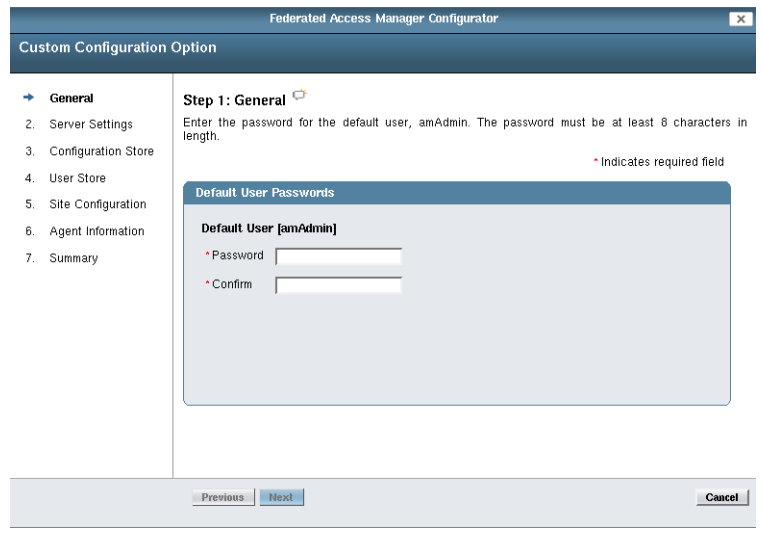

Click **Next** to continue.

**On the Server Settings page, specify the Federated Access Manager server information: 2**

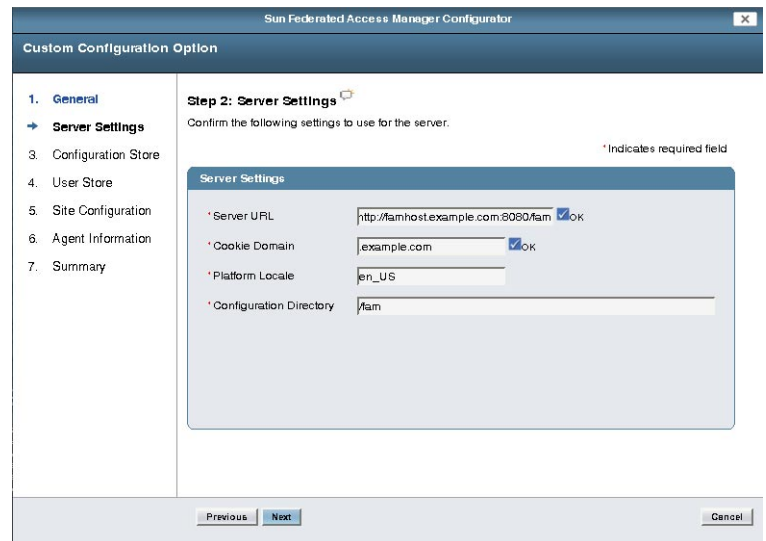

- **Server URL** is the host server where you deployed Federated Access Manager. It can be one of the following values:
	- localhost
	- Fully qualified domain name (FQDN). For example: http://famhost.example.com:8080

If you plan to use the Federated Access Manager client SDK or a policy agent, you must specify the FQDN.

The default is the host where you deployed the fam.war file.

■ **Cookie Domain** is the name of the trusted DNS domain that Federated Access Manager returns to a browser when it grants a single sign-on (SSO) token to a user.

Specify a value only if the FQDN is used as the Server URL. For example, if the FQDN for Server URL is http://fam.example.com:8080, the value is .example.com.

- **Platform Locale** is the default language subtype for Federated Access Manager. The default is en\_US (US English).
- **Configuration Directory** is the location of the Federated Access Manager configuration directory.

**Important**: The runtime user of the web container instance must have write access to the location where this directory will be created. For example, if the web container instance is running as the webservd user, then the webservd user must be able to write to the configuration directory.

Click **Next** to continue.

#### **Specify the Configuration Store Settings. 3**

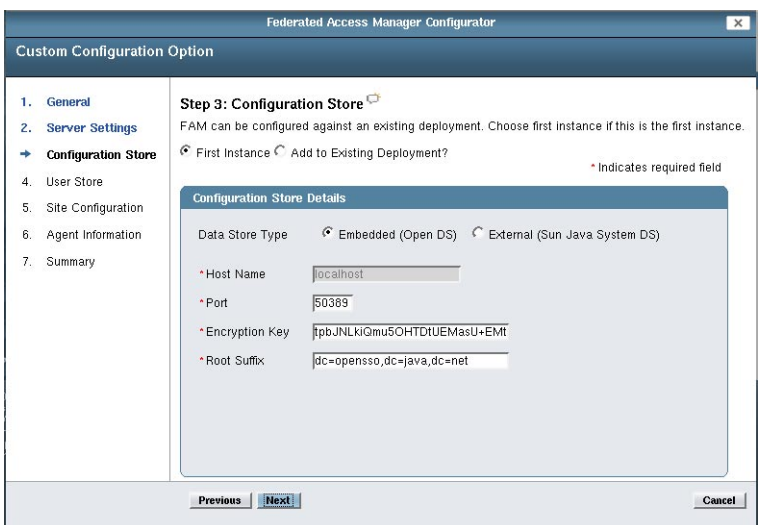

Check whether the instance you are configuring is the **First Instance** (or only instance) or if you want to **Add to an Existing Deployment**.

If you check **Add to an Existing Deployment**, the Configurator displays the following page. Enter the **Server URL**.

**Note –** If you are configuring a second instance in a Federated Access Manager site and the first instance in the site is SSL-enabled, you must import the root CA certificate of the server certificate of the first Federated Access Manager instance into the second Federated Access Manager instance's web container's JVM key store.

By default, the JDK key store is the /jre/lib/security/cacerts file. For example, to import a root CA certificate to this key store:

```
keytool -import -v -alias -keystore /jre/lib/security/cacerts -storepass
changeit -file CAcert.crt
```
Then, to verify that the root CA certificate was stored correctly in the key store:

keytool -list -keystore /jre/lib/security/cacerts -storepass changeit

After you the import the certificate, restart the web container for the second instance.

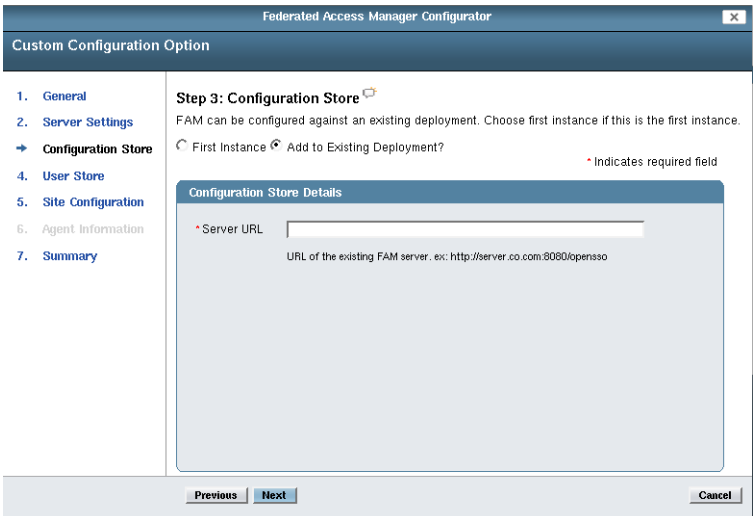

**Configuration Store Details** page:

- **Data Store Type**
	- **Embedded** uses stores Federated Access Manager configuration data in the embedded data store under the /*configuration\_directory*/opends directory on the local server.
	- **External (Sun Java System DS)** stores Federated Access Manager configuration data in Sun Java System Directory Server.
- **Port** is the directory server port number. Default is 50389.
- **Encryption Key** is a random number used to encrypt passwords. Either accept the default encryption key value or specify a new value. The encryption key must be at least 12 characters.

**Important**: If you are deploying multiple Federated Access Manager instances in a multiple server deployment, you must use the same password encryption key value for each instance.

■ **Root Suffix** is the directory server initial or root suffix.

Click **Next** to continue.

- **Specify the User Store Settings. 4**
	- **Embedded** stores user data in the embedded data store.
	- **Remote Directory** stores user data in Sun Java System Directory Server.

**Use Configuration Store Settings?** To use the same values as the configuration data store, check this option.

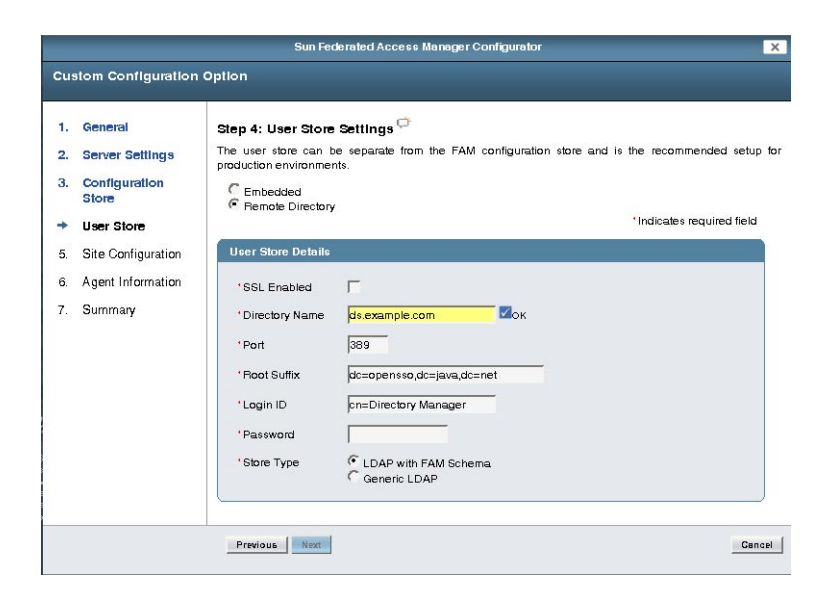

#### **User Store Details**:

■ **SSL Enabled**: Check if you want to use LDAPS to connect to the directory server acting as the user data store.

**Note –** Before you continue with the configuration, the JVM of the web container instance on which Federated Access Manager is deployed must trust the root CA certificate of the certificate on the LDAPS-enabled directory server. The root CA certificate for the directory server certificate must be imported into the web container JVM's trust store.

The default trust store is /jre/lib/security/cacerts. If this certificate is not imported, use the keytool utility to import the directory server root CA. For example, to import a root CA certificate to this key store:

keytool -import -v -alias -keystore /jre/lib/security/cacerts -storepass changeit -file CAcert.crt

Then, verify that the root CA certificate was stored correctly in the key store:

```
keytool -list -keystore /jre/lib/security/cacerts -storepass changeit
```
After you the import the certificate, restart the web container.

- **Directory Name** is the hostname of the directory server that will serve as the user store.
- **Port** is the user directory server port number. Default is 389. If **SSL Enabled** is checked the **Port** value should the LDAPS port of the directory server instance.
- **Root Suffix** is the user directory server initial or root suffix.
- **Login ID** is the user who has unlimited access the user directory server.
- **Password** is the password for the user specified in Login ID.
- **Store Type**:
	- **LDAP with FAM Schema**: The directory server already has the Federated Access Mnanager schema loaded.
	- **Generic LDAP**: The directory server does not have the Federated Access Mnanager schema loaded.

Click **Next** to continue.

#### **Answer the following question on the Site Configuration page: 5**

Will this instance be deployed behind a load balancer as part of a site configuration?

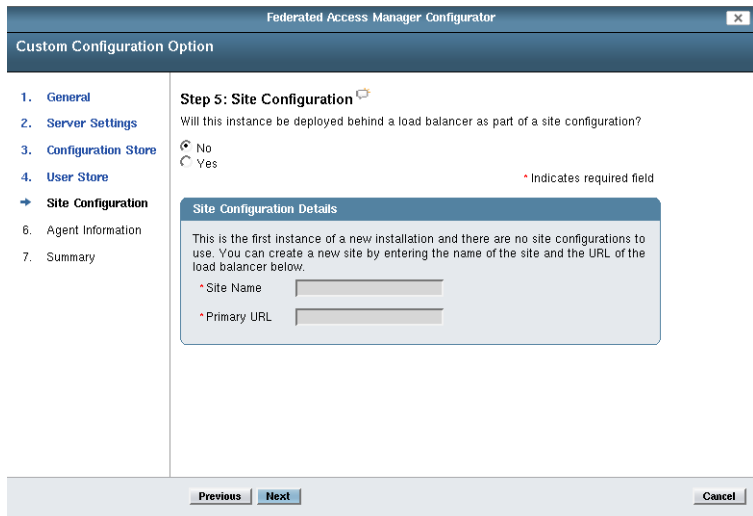

If **No**, click **Next** to continue.

If **Yes**, specify the **Site Configuration Details**:

- **Site Name** is the name of the new site.
- **Primary URL** is the URL of the load balancer in the site.

Click **Next** to continue.

**Specify the Default Agent (**UrlAccessAgent**). 6**

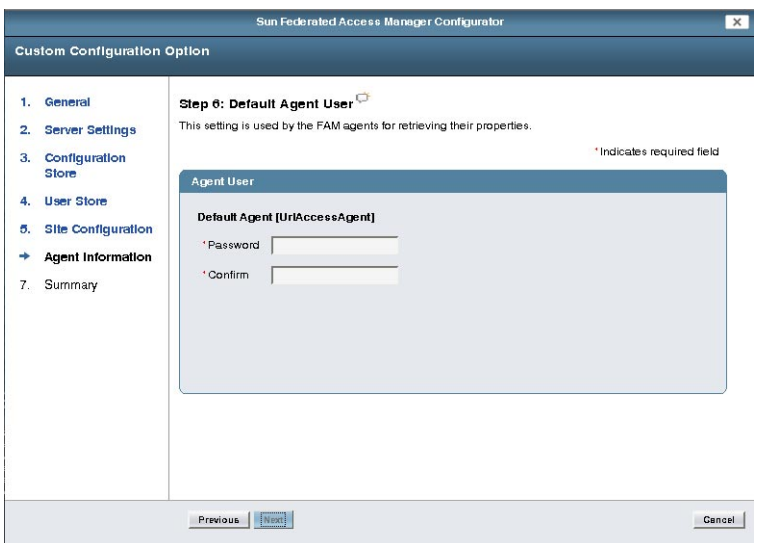

Enter and confirm the **Default Agent** (UrlAccessAgent) password. Federated Access Manager agents use the Default Agent user to retrieve properties.

Click **Next** to continue.

**Check the Summary page: 7**

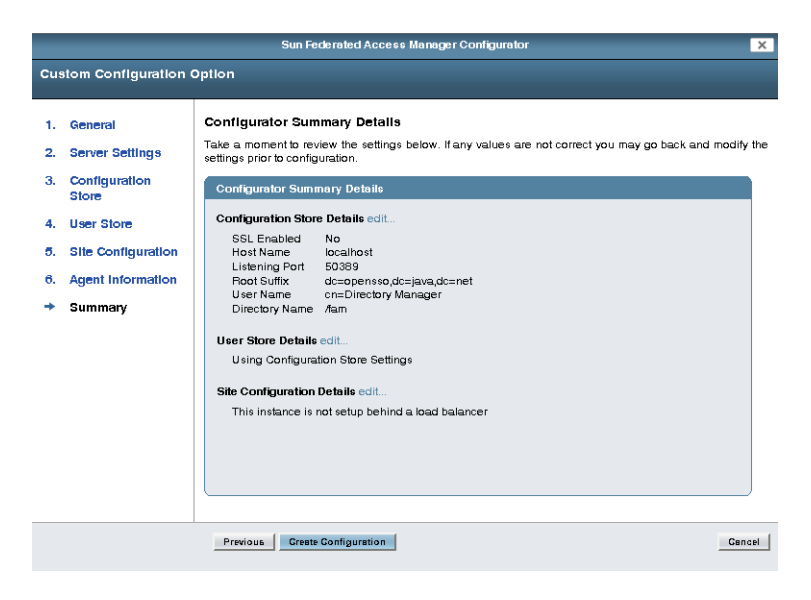

■ If the settings in the summary are correct, click **Create Configuration**.

- To make changes, click **Previous** or **Edit** to return to previous pages to make changes to your configuration (or click **Cancel** to start over).
- When the configuration is complete, the Configurator displays a link to redirect you to the Federated Access Manager Administration Console to perform any additional configuration required for your deployment. **Next Steps**

Login to the Console as amAdmin using the password you specified during the initial configuration using the Configurator.

The Console includes Common Tasks to help you configures common deployment scenarios.

For information about the Common Tasks as well as other configuration you can do in the Console, see the Console online Help.

If a problem occurred during the configuration, the Configurator displays an error message. If you can, correct the error and retry the configuration.

Also, check the web container log files to help determine the problem. In some cases, there might be an amSetupServlet debug log (/debug/amSetupServlet) containing errors or exceptions.
#### **CHAPTER 4** 4

# Installing the Federated Access Manager Utilities and Scripts

The Sun<sup>TM</sup> Federated Access Manager ZIP ( $fam.zip$ ) file includes utilities, scripts, libraries, and other supporting files in the following ZIP files:

■ famAdminTools.zip contains the files to run the Federated Access Manager command-line utilities and scripts such as famadm, amtune, and ampassword.

See "Installing the Federated Access Manager Utilities and Scripts in the famAdminTools.zip File" on page 37.

■ famSessionTools.zip contains the scripts and supporting files to install Sun Java System Message Queue and the Oracle Berkeley DB, which then allows you to configure multiple Federated Access Manager instances for session failover.

For information about the famSessionTools.zip file and how to configure session failover, see [Chapter 5, "Implementing Federated Access Manager Session Failover."](#page-40-0)

This chapter also describes["Running the Unix Authentication Helper \(](#page-38-0)amunixd)" on page 39 and ["Uninstalling the Federated Access Manager Utilities and Scripts" on page 40](#page-39-0)

## **Installing the Federated Access Manager Utilities and Scripts in the** famAdminTools.zip **File**

After you download and unzip the fam.zip file, the famAdminTools.zip file is available in the *zip\_root*/fam/tools directory.

The following table describes the layout after you unzip the famAdminTools.zip file. The directory where you unzip famAdminTools.zip is represented by *tools\_zip\_root*.

| tools_zip_root File or Directory | <b>Description</b>                                        |
|----------------------------------|-----------------------------------------------------------|
| README.setup                     | Description of the famAdminTools.zip file.                |
| license.txt                      | License agreement.                                        |
| setup                            | Script to install the tools on Solaris and Linux systems. |
| setup.bat                        | Script to install the tools on Windows systems.           |
| /lib                             | JAR files required to run the scripts.                    |
| /locale                          | Properties files required to run the scripts.             |
| /mo                              | Files for localizing the amtune scripts                   |
| /template                        | Script templates for Solaris, Linux, and Windows systems. |

**TABLE 4–1** famAdminTools.zip File Layout

#### ▼ **To Install the Federated Access Manager Utilities and Scripts in the** famAdminTools.zip **File**

Before executing the setup or setup.bat script, make sure that the JAVA\_HOME environment variable points to a JDK of version 1.5 or greater. **Before You Begin**

- **Create a new directory to unzip the** famAdminTools.zip **file (represented by** *tools\_zip\_root* **in the previous table). 1**
- **Unzip the** famAdminTools.zip **file in the new directory. 2**
- **In the directory where you unzipped the** famAdminTools.zip **file, run the** setup **script:** On Solaris and Linux systems, run the setup script as follows: **3**

./setup -p *famconfig*

or

./setup --path *famconfig*

where *famconfig* is the path to the Federated Access Manager configuration directory. The configuration directory was specified during the initial configuration using the Configurator.

#### **Considerations**:

- On Windows systems, run the setup.bat script.
- If you run the setup script without any options, the script prompts you for the path to the Federated Access Manager configuration directory.
- <span id="page-38-0"></span>■ If the path to the Federated Access Manager configuration directory contains a space, include double quotes (") around the path.
- To display the help for the setup script:

./setup -h or ./setup --help

You can now run the Federated Access Manager CLI utilities and scripts from the following directory: **Next Steps**

*tools\_zip\_root*/*faminstance\_deploy\_uri*/bin

where:

- tools zip root is the directory where you unzipped the famAdminTools.zip file.
- *faminstance\_deploy\_uri* is the name of the Federated Access Manager instance URI. For example: fam

For information about the Federated Access Manager CLI utilities, see the *Federated Access Manager 8.0 Administration Guide*.

#### **Running the Unix Authentication Helper (**amunixd**)**

Federated Access Manager includes the helper files for the Unix authentication module in the *zip\_root*/fam/tools/helpers directory.

The Federated Access Manager Unix authentication module requires the amunixd daemon for Unix authentication. The amunixd daemon runs on both Solaris SPARC and Solaris x86 systems.

The Unix authentication module attributes are:

- Configuration Port: Port that the amunixd daemon listens to at startup for configuration information. Default:58946
- Authentication Port: Port that the amunixd daemon listens for authentication requests. Default:57946
- Timeout: Minutes to complete the authentication. Default: 3
- Threads: Number of simultaneous authentication sessions. Default: 5
- Authentication Level: How much to trust an authentication mechanism. Default: **0**
- PAM (Pluggable Authentication Module) Service Name: Configuration or stack that is shipped for the operating system and used for UNIX authentication. Default: other

### <span id="page-39-0"></span>▼ **To Run the Unix Authentication Helper (**amunixd**)**

- **To change any of the Unix authentication module configuration values, use the Federated Access Manager administration Console: 1**
	- **a. Login into the Console as** amadmin**.**
	- **b. Click** Configuration**,** Authentication**, and then** Unix**.**
	- **c. Set the Unix authentication attributes, as required for your deployment.** For Solaris systems, PAM Service Name must be other.

For Linux systems, PAM Service Name must be password.

- **d. Click** Save**.**
- **Start the** amunixd **daemon by running the** amunixd **script in the 2** *zip\_root*/fam/tools/helpers/bin **directory.** For example: cd *zip\_root*/fam/tools/helpers/bin ./amunixd

### **Uninstalling the Federated Access Manager Utilities and Scripts**

- **To Uninstall the Federated Access Manager Utilities and Scripts**
- **Remove the directory and its contents where** famAdminTools.zip **was extracted. 1**
- **Optionally, remove the** famAdminTools.zip **file. 2**

<span id="page-40-0"></span>**CHAPTER 5** 5

## Implementing Federated Access Manager Session Failover

Sun™ Federated Access Manager provides a web container independent session failover implementation using Sun Java System Message Queue (Message Queue) as the communications broker and the Oracle Berkeley DB as the session store database. This chapter describes these topics:

- "Federated Access Manager Session Failover Scenario" on page 41
- ["Federated Access Manager Session Failover Flow" on page 43](#page-42-0)
- ["Installing and Configuring the Federated Access Manager Session Failover Components" on](#page-43-0) [page 44](#page-43-0)
- ["Starting and Stopping the Session Failover Components" on page 48](#page-47-0)

### **Federated Access Manager Session Failover Scenario**

A Federated Access Manager session failover deployment scenario includes these components:

■ Two or more Federated Access Manager instances running on different host servers and configured as a site.

To configure the Federated Access Manager instances as a site, use one of these methods:

■ When you run the Configurator for the Federated Access Manager instances, specify the same Site Name and load balancer Primary URL on the Site Configuration page for each instance. For information, see ["Configuring Federated Access Manager With a Custom](#page-27-0) [Configuration" on page 28.](#page-27-0)

or

- If you did not configure the deployment as a site when you ran the Configurator, use either the Administrator Console or the famadm command-line utility to configure the Federated Access Manager instances as a site.
- Load balancer for the Federated Access Manager instances.
- Message Queue brokers, running in cluster mode on different servers.

■ Berkeley DB client (amsessiondb) and database, running on the same servers as the Message Queue brokers.

Federated Access Manager uses the Oracle Berkeley DB Java Edition as the session data store. For information see

<http://www.oracle.com/database/berkeley-db/je/index.html>.

- Client requests, which can originate from a Web browser, C or Java application using the Federated Access Manager SDK, or a J2EE or web policy agent.
- Federated Access Manager configuration and user data stores (not shown in the figure):
	- Sun Java System Directory Server: All Federated Access Manager instances must access the same Directory Server.
	- Embedded data store: Instances must be configured for replication and act as a single directory server.

The configuration data store must be running and accessible in the deployment.

The following figure shows a session failover deployment with three Federated Access Manager instances. (The Federated Access Manager configuration data store and user data store are not shown.)

<span id="page-42-0"></span>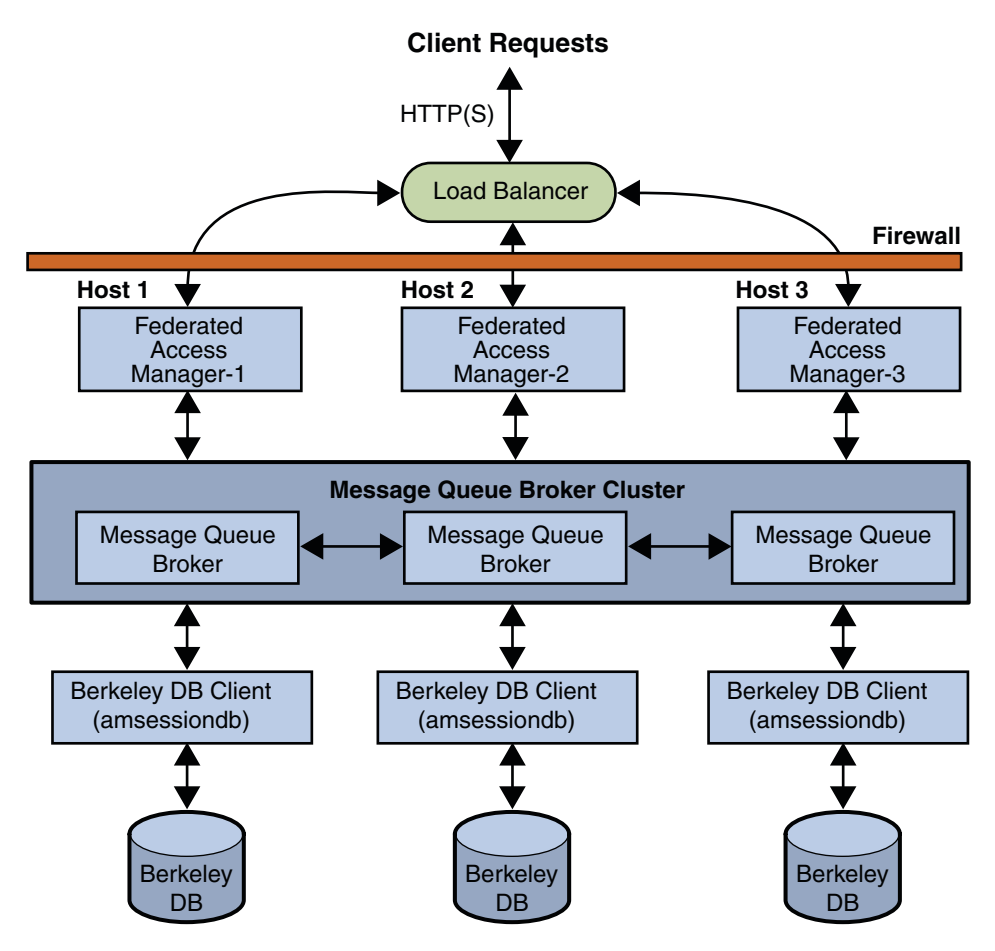

**FIGURE 5–1** Federated Access Manager Session Failover Scenario

#### **Federated Access Manager Session Failover Flow**

Federated Access Manager session failover follows the Message Queue publish/subscribe delivery model:

- 1. When a user initiates, updates, or ends a session, the Federated Access Manager instance publishes a session creation, update, or deletion message to the Message Queue broker cluster.
- 2. The Berkeley DB client (amsessiondb) subscribes to the Message Queue broker cluster, reads the session messages, and stores the session operations in the database.

The Federated Access Manager instances communicate with each other using an internal routing mechanism. If a Federated Access Manager instance goes down due to a single

<span id="page-43-0"></span>hardware or software problem, a user's session associated with that instance moves to a secondary Federated Access Manager instance, as follows:

- 1. The secondary Federated Access Manager instance publishes a query request to the Message Queue broker cluster to get the user's session information.
- 2. The Berkeley DB client (amsessiondb) receives the query request, retrieves the corresponding user entry from the session database, and then publishes the user's session information to the Message Queue broker cluster.
- 3. The secondary Federated Access Manager instance receives the response with the user's session information from the Message Queue broker and continues the session, without losing any session information or requiring the user to login again.

If a Message Queue broker goes down, Federated Access Manager continues to operate in non-session failover mode. When the Message Queue broker is later restarted, Federated Access Manager returns to session failover mode.

For more information about the Message Queue components and the publish/subscribe delivery model, see the *Sun Java System Message Queue 4.1 Technical Overview* in the following collection:

<http://docs.sun.com/coll/1307.3>

### **Installing and Configuring the Federated Access Manager Session Failover Components**

- "Picking a Server to Run the Session Failover Scripts" on page 44
- ["Running the Session Failover](#page-44-0) setup Script" on page 45
- ["Considerations for Federated Access Manager Session Failover" on page 47](#page-46-0)
- ["Encrypting the Message Queue Broker Password Using the](#page-46-0) ams fopassword Script" on [page 47](#page-46-0)

#### **Picking a Server to Run the Session Failover Scripts**

To install and configure Federated Access Manager session failover, you run the setup, amsfopassword, and amsfo scripts. You can run these scripts on any of these servers:

■ One of the servers running a Message Queue broker

or

■ A server outside of the Federated Access Manager session failover deployment

### <span id="page-44-0"></span>**Running the Session Failover** setup **Script**

The setup script (or setup.bat on Windows systems) and related files are in the famSessionTools.zip file, which is part of the fam.zip file. After you unzip fam.zip, famSessionTools.zip is available in the *zip\_root*/fam/tools directory, where *zip\_root* is where you unzipped fam.zip.

The setup script installs these files:

- Message Queue and the Berkeley DB JAR and related files and utilities
- amsfo, amsfopassword, and amsessiondb scripts on Solaris and Linux system oe amsfo.pl, amsfopassword.bat, and amsessiondb.bat on Windows systems
- amsfo.conf session failover configuration file

#### **To Run the setup Session Failover Script**

- The setup script requires Java Runtime Environment (JRE) 1.5 or later. Make sure that your JAVA HOME and PATH environment variables point to your JDK installation directory. **Before You Begin**
	- On Solaris and Linux systems, you might need to issue the following command before you run the setup script: chmod +x setup
	- **Logon to the server where you want to run the session failover scripts. 1**
	- **Create a new directory to unzip the** famSessionTools.zip**. 2**
	- **Unzip the** famSessionTools.zip **file in the new directory. 3**

The following table describes the layout after you unzip the famSessionTools.zip file. The directory where you unzip famSessionTools.zip is represented by *sfo\_zip\_root*.

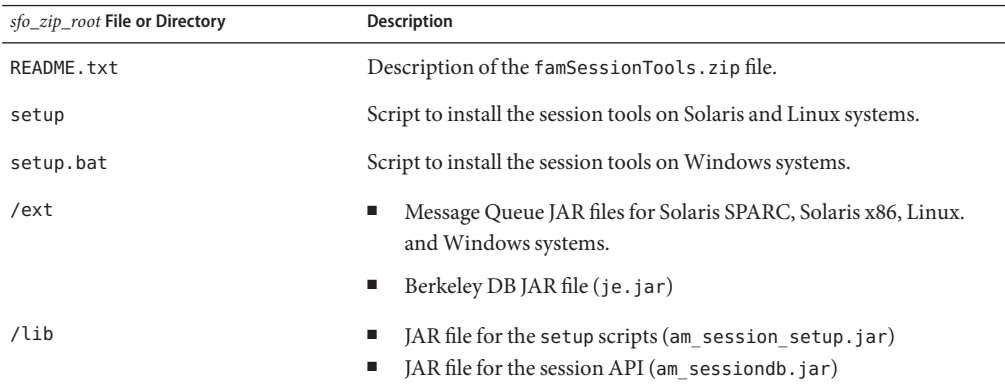

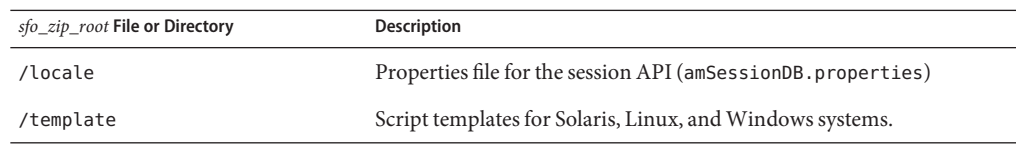

**In the directory where you unzipped the** famSessionTools.zip **file, run the** setup **script. 4**

On Solaris and Linux systems, use this syntax to run the setup script:

setup -p | --path *dirname*

where *dirname* is a directory under the current directory where the setup script places the session failover scripts and related files. If *dirname* does not exist, the script will create the directory for you.

#### **Considerations**:

- On Windows systems, run the setup.bat script.
- If you run the setup script without any options, the script prompts you for a path.
- If the path contains a space, run the setup script without any options and then provide the path when you are prompted.
- To display the help for the setup script: setup -h | --help

The setup (or setup.bat) script installs the session failover scripts and related files in the following directories:

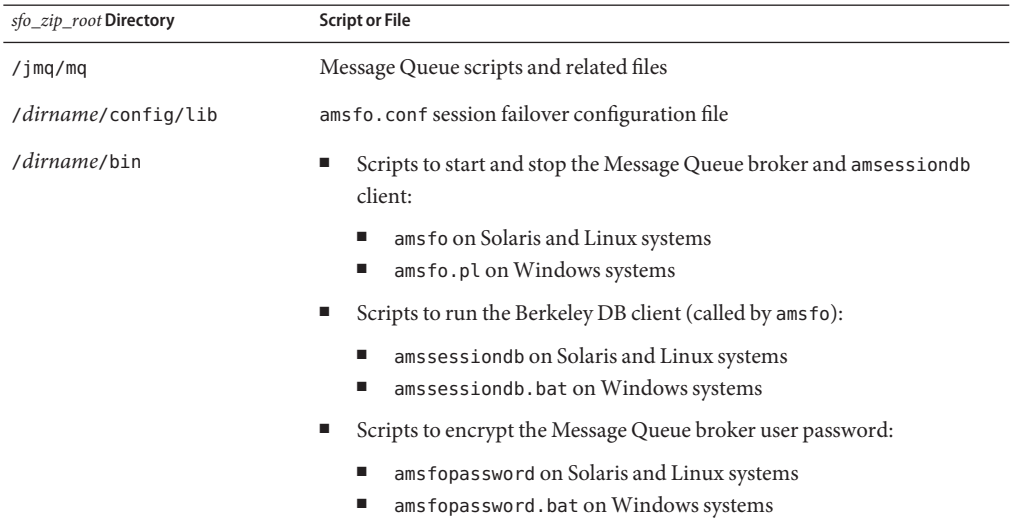

### <span id="page-46-0"></span>**Considerations for Federated Access Manager Session Failover**

Before you encrypt the Message Queue broker password and run the amsfo script, consider the following steps:

- "Adding a New User to Connect to the Message Queue Broker (Optional)" on page 47
- "Editing the amsessiondb Script (if Needed)" on page 47

#### **Adding a New User to Connect to the Message Queue Broker (Optional)**

Federated Access Manager requires a user and password to connect to the Message Queue broker. If you don't want to use the guest user as the Message Queue user name, add a new user and password to connect to the Message Queue broker on the servers where Message Queue is installed.

For example, on Solaris systems, to add a new user named fammqusr:

/usr/bin/imqusermgr add -u fammqusr -p *mqpassword*

Then, make the guest user inactive by issuing the following command:

```
/usr/bin/imqusermgr update -u guest -a false
```
#### **Editing the** amsessiondb **Script (if Needed)**

The amsessiondb script is called by the amsfo script to start the Berkeley DB client (amsessiondb), create the database, and set specific database values. The script contains variables that specify various default paths and directories. For example:

```
JAVA_HOME=/usr/jdk/entsys-j2se/
AM_HOME=/fam/tools/sfo_zip_root/sfo
JMS_JAR_PATH=/usr/share/lib
IMQ_JAR_PATH=/usr/share/lib
BDB_JAR_PATH=/usr/share/db.jar
BDB_SO_PATH=/usr/lib
```
If any of these components are not installed in the default directories, edit the amsessiondb script and set each variable, as needed, to the path where the component is installed.

### **Encrypting the Message Queue Broker Password Using the** amsfopassword **Script**

The amsfopassorwd script accepts the Message Queue broker password in clear text and returns the encrypted password in a file. You can then use this file as input to the amsfo script by setting the PASSWORDFILE variable in the amsfo.conf configuration file.

<span id="page-47-0"></span>To run the amsfopassword script, use the following syntax:

```
amsfopassword
```
- -f |--passwordfile *passwordfilename*
- -e | --encrypt *cleartextpassword*
- -h | --help
- *passwordfilename* is the path to the destination file where amsfopassword stores the encrypted password.
- *cleartextpassword* is the clear text password that ams fopassword encrypts.
- -h | --help displays help for the script.
- **To Encrypt the Message Queue Broker Password Using the** amsfopassword **Script**
- **On the server where you ran the** setup **script, run the** amsfopassword **script. 1**

For example, on a Solaris system:

```
# cd /fam/tools/sfo_zip_root/sfo/bin
# ./amsfopassword -f /fam//tools/sfo_zip_root/sfo/mqpassword -e cleattextpassword
```
You are not required to run amsfopassword as superuser (root).

**Use the encrypted password in the** mqpassword **file as input to the** amsfo **script by setting the 2** PASSWORDFILE **variable in the** amsfo.conf **file.**

For information about the PASSWORDFILE variable, see [Table 5–1.](#page-48-0)

### **Starting and Stopping the Session Failover Components**

The amsfo script (or amsfo.pl on Windows systems) reads variables in the amsfo.conf configuration file and then performs these functions:

- Starts or stops the Message Queue broker and the Berkeley DB client (amsessiondb).
- Deletes and then recreates the Berkeley DB database, if requested.
- Writes the amsessiondb.log, jmq.pid, and amdb.pid files in the /tmp/amsession/logs/ directory. The default log directory is determined by the LOG\_DIR variable in the amsfo.conf file.

To run the script on Windows systems, Active Perl version 5.8 or later is required.

To run the amsfo, use the following syntax:

amsfo *configuration-file* start | stop

where *configuration-file* is the path to the amsfo.conf file.

<span id="page-48-0"></span>The following table describes the variables in the amsfo.conf file. Some variable are set when you run the setup (or setup.pl) script. Before you run the amsfo script, set other variables as required for your deployment.

| Variable        | Description                                                                                                    |
|-----------------|----------------------------------------------------------------------------------------------------|
| AM_HOME_DIR     | Specifies the following directory: sfo_zip_root/dirname                                                                                                    |
|                 | where:                                                                                                    |
|                 | sfo_zip_root is where you unzipped the famSessionTools.zip file.                                                                                                    |
|                 | <i>dirname</i> is the name you specified when you ran the setup script to install<br>ш<br>the session failover scripts and related files.                                                                        |
| AM SFO RESTART  | Specifies (true or false) whether the script should automatically restart the<br>Berkeley DB client (amsessiondb).                                                                                               |
|                 | The default is true (restart the amsessiondb client).                                                                                                    |
| CLUSTER LIST    | Specifies the Message Queue broker list participating in the cluster. The format<br>is:                                                                                                    |
|                 | host1:port, host2:port, host3:port                                                                                                    |
|                 | For example:                                                                                                    |
|                 | mq1.example.com:7777,mq2.example.com:7777,<br>mq3.example.com:7777                                                                                                    |
|                 | You can deploy the Message Queue brokers on the same servers that are<br>running Federated Access Manager instances. For improved performance,<br>however, consider installing the brokers on different servers. |
| DATABASE DIR    | Specifies the directory where the session database files will be created.                                                                                                    |
|                 | Default:/tmp/amsession/sessiondb                                                                                                    |
| DELETE DATABASE | Specifies (true or false) whether the script should delete and then create a<br>new database each time the Berkeley DB client (amsessiondb) is restarted.                                                        |
|                 | Default: true                                                                                                    |
| LOG DIR         | Specifies the location of the log directory.                                                                                                    |
|                 | Default:/tmp/amsession/logs                                                                                                    |

**TABLE 5–1** amsfo.confConfiguration File Parameters

| Variable             | dills to . Com Comiguration File Parameters<br>(Continuea)<br>Description                                                                                                    |
|----------------------|----------------------------------------------------------------------------------------------------|
| START_BROKER         | Specifies (true or false) whether the Message Queue broker should be started<br>with the amsessiondb process. Set this variable as follows:                                                                                                    |
|                      | t rue - The Message Queue broker will run on the same server as the<br>amsessiondb process.                                                                                                    |
|                      | false - The Message Queue broker and the amsessiondb process will run on<br>different servers.                                                                                                    |
|                      | Default: true                                                                                                    |
| BROKER INSTANCE NAME | Specifies the name of the Message Queue broker instance to start.                                                                                                    |
|                      | Default: aminstance                                                                                                    |
| <b>BROKER PORT</b>   | Specifies the port for the local Message Queue broker instance.                                                                                                    |
|                      | Default: 7777                                                                                                    |
| BROKER_VM_ARGS       | Specifies the Java VM arguments. Set to a maximum of 1024m, based on the<br>system resources.                                                                                                    |
|                      | Default: "-Xms256m -Xmx512m"                                                                                                    |
| USER NAME            | Specifies the user name used to connect to the Message Queue broker.                                                                                                    |
|                      | Default: quest                                                                                                    |
|                      | If you specified a different user name under "Considerations for Federated<br>Access Manager Session Failover" on page 47, set USER_NAME to that name.                                                                                                    |
| PASSWORDFILE         | Location of the password file that contains the encrypted password used to<br>connect to the Message Queue broker. To generate the encrypted password, use<br>the ams fopas sword script, as described in "Encrypting the Message Queue<br>Broker Password Using the ams fopassword Script" on page 47. |
|                      | Default: sfo_zip_root/dirname/.password                                                                                                    |
| AMSESSIONDB ARGS     | amsessiondb script arguments.                                                                                                    |
|                      | The amsessiondb script is called by the ams fo (or ams fo.pl) script. To<br>determine the list of arguments, run: amsession db - h                                                                                                    |
| lbServerPort         | Specifies the port for the load balancer.                                                                                                    |
|                      | Default: 80                                                                                                    |
| lbServerProtocol     | Specifies the protocol (http or https) used to access the load balancer. The<br>default is http.                                                                                                    |
| lbServerHost         | Specifies the name of the load balancer.                                                                                                    |
|                      | For example: lbhost.example.com                                                                                                    |

**TABLE 5–1** amsfo.confConfiguration File Parameters *(Continued)*

| TABLE 5-1 | ams to . cont Configuration File Parameters<br>(Continued)                                               |  |
|-----------|----------------------------------------------------------------------------------------------------|--|
| Variable  | <b>Description</b>                                                                                       |  |
| SiteID    | Specifies the identifier for the new site (and the load balancer) that the ams fo<br>script will create. |  |
|           | SiteID can be any value greater than the Server IDs that already exist in the<br>platform server list.   |  |
|           | Default: 10                                                                                              |  |

**TABLE 5–1** amsfo.confConfiguration File Parameters *(Continued)*

#### ▼ **To Run the** amsfo **Script**

**Set the variables in the** amsfo.conf **file, as required for your deployment. 1**

For example, to delete and then create a new database when the Berkeley DB client (amsessiondb) is restarted, set: DELETE\_DATABASE=true

For a description of all variables, see [Table 5–1.](#page-48-0)

**Run the** amsfo **script on Solaris or Linux systems or the** amsfo.pl **script onWindows systems. 2**

For example, to start the session failover components on a Solaris system:

# cd /fam/tools/sfo\_zip\_root/sfo/bin

# ./amsfo /fam//tools/sfo\_zip\_root/sfo/config/lib/amsfo.conf start

The script displays status information as it runs.

**To check the results, see the** /var/tmp/amsfo.log **file. 3**

#### **CHAPTER 6** 6

## Deploying a Distributed Authentication UI Server

A Sun<sup>TM</sup> Federated Access Manager Distributed Authentication UI server provides for secure, distributed authentication across two firewalls in a Federated Access Manager deployment.

A Distributed Authentication UI server does not run Federated Access Manager. This server exists only to provide the customizable authentication interface between end users and a Federated Access Manager instance.

Topics in this chapter include:

- "Distributed Authentication UI Server Overview" on page 53
- ["Generating a Distributed Authentication UI Server WAR File" on page 56](#page-55-0)
- ["Deploying the Distributed Authentication UI Server WAR File" on page 57](#page-56-0)
- ["Configuring the Distributed Authentication UI Server" on page 57](#page-56-0)
- ["Accessing the Distributed Authentication User Interface Web Application" on page 59](#page-58-0)
- ["Uninstalling a Distributed Authentication UI Server Deployment" on page 60](#page-59-0)

### **Distributed Authentication UI Server Overview**

- "Distributed Authentication UI Server Deployment Scenario" on page 53
- ["Requirements for a Distributed Authentication UI Server Deployment" on page 54](#page-53-0)
- ["Flow for a Distributed Authentication End-User Request" on page 55](#page-54-0)

#### **Distributed Authentication UI Server Deployment Scenario**

You install the Distributed Authentication UI server subcomponent on one or more servers within the DMZ layer of a Federated Access Manager deployment. This subcomponent acts as an authentication interface between end users and the Federated Access Manager instances behind the second firewall, thus eliminating the exposure of the Federated Access Manager service URLs to the end users.

<span id="page-53-0"></span>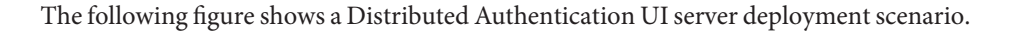

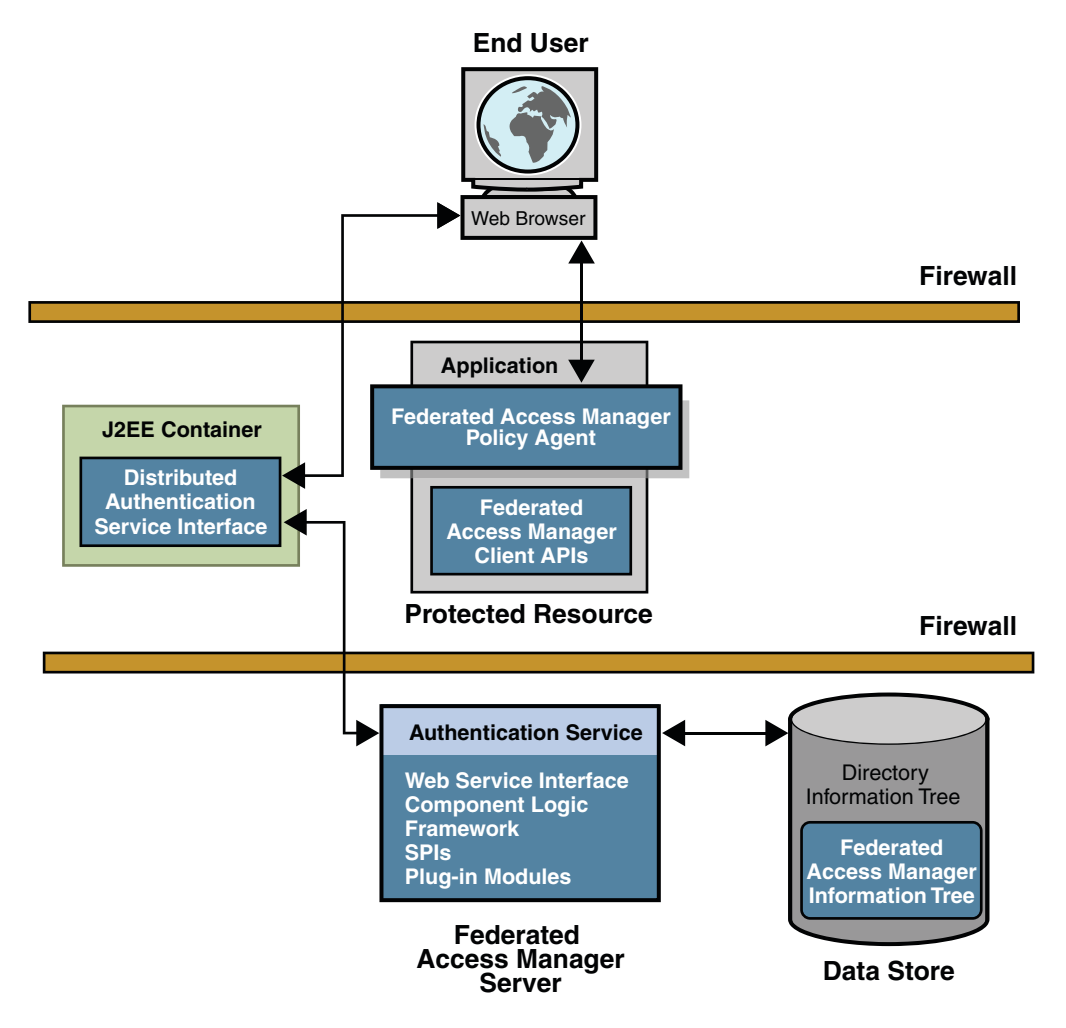

**FIGURE 6–1** Distributed Authentication UI Server Deployment Scenario

#### **Requirements for a Distributed Authentication UI Server Deployment**

The Distributed Authentication UI server must be installed in a supported web containers, as listed in ["Federated Access Manager Requirements" on page 14.](#page-13-0)

Several other considerations for a Distributed Authentication UI server include:

- <span id="page-54-0"></span>■ If you are deploying multiple Distributed Authentication UI servers behind a load balancer, stickiness is not required for the load balancer to talk to only one Distributed Authentication UI server for authentication process completion.
- The HTTP Basic and MSISDN authentication modules are not supported through the Distributed Authentication UI.

### **Flow for a Distributed Authentication End-User Request**

In a typical deployment using one or more Distributed Authentication UI servers, an end-user request follows this flow:

- 1. An end user sends an HTTP or HTTPS request from a Web browser to access a protected resource.
- 2. If the request does not have a cookie containing an SSO token, the Federated Access Manager policy agent issues a redirect to its authentication URL, which is the URL of the Distributed Authentication UI server in the DMZ (usually through a load balancer).
- 3. The end user follows the redirect and sends the request to the Distributed Authentication UI server.
- 4. The Distributed Authentication UI server sends the request to a Federated Access Manager instance behind the second firewall to determine the appropriate authentication mechanism.
- 5. The Federated Access Manager instance determines the appropriate authentication mechanism and then returns the authentication framework to the Distributed Authentication UI server.
- 6. Using the information from the Federated Access Manager instance, the Distributed Authentication UI server returns a login page to the user's Web browser.
- 7. The end user replies with the login credentials (such as user name and password) to the Distributed Authentication UI server.
- 8. The Distributed Authentication UI server uses the Federated Access Manager Client SDK to send the end user's credentials to the Federated Access Manager instance behind the second firewall.
- 9. Federated Access Manager tries to authenticate the end user using the appropriate authentication method:
	- If the authentication is successful, Federated Access Manager returns the SSO token. The Distributed Authentication UI server sets the session cookie in the browser and then redirects the end user to the protected resource.
	- If the authentication is not successful, Federated Access Manager returns the appropriate error information.

### <span id="page-55-0"></span>**Generating a Distributed Authentication UI ServerWAR File**

To generate a Distributed Authentication UI server WAR file, use the jar command to extract the files from the fam.war file and then to generate the specialized WAR file.

#### ▼ **To Generate a Distributed Authentication UI Server WAR File**

#### **Before You Begin**

If you have not already done so, download and unzip the fam.zip file. You will then need the following files:

- *zip\_root/*deployable-war/fam.war is the Federated Access Manager WAR file that contains all components, including the Distributed Authentication UI server files.
- *zip\_root*/deployable-war/fam-distauth.list specifies the files that are required to generate a Distributed Authentication UI server WAR file.
- *zip\_root*/deployable-war/distauth contains the additional files you will need to deploy and configure a Distributed Authentication UI server.

where *zip\_root* is the directory where you unzipped the fam.zip file.

For more information about the fam.war file, see ["Downloading Federated Access Manager" on](#page-16-0) [page 17.](#page-16-0)

- **Make sure that your** JAVA\_HOME **environment variable points to a JDK of version 1.5 or greater. 1**
- **Create a new staging directory and extract the files from** fam.war **in this staging directory. For 2 example:**
	- # mkdir dastaging
	- # cd dastaging
	- # jar xvf *zip\_root*/fam/deployable-war/fam.war
- **Create the Distributed Authentication UI serverWAR using the files in** fam-distauth.list**: 3**
	- # cd dastaging
	- # jar cvf *zip\_root*/fam/deployable-war/famDistauth.war @*zip\_root*/fam/deployable-war/fam-distauth.list

where *famDistauth.war*is the name of the new Distributed Authentication UI server WAR file.

**Note**: Some web containers require the Distributed Authentication WAR file name to use the same name as the deployment URI.

#### <span id="page-56-0"></span>**Update theWAR file created in previous step with the additional files required for the 4 Distributed Authentication UI serverWAR. For example:**

# cd *zip\_root*/fam/deployable-war/distauth # jar uvf *zip\_root*/fam/deployable-war/famDistauth.war \*

You are now ready to configure the new famDistauth.war, as described in the next section.

#### **Deploying the Distributed Authentication UI ServerWAR File**

#### ▼ **To Deploy the Distributed Authentication UI Server WAR File**

#### **Before You Begin**

- The web container that you plan to use for the Distributed Authentication UI server must be installed. See ["Requirements for a Distributed Authentication UI Server Deployment" on](#page-53-0) [page 54](#page-53-0) for a list of the supported web containers.
	- One or more Federated Access Manager full server instances must be running remotely in the deployment.
- **Login as a user who has the following privileges: 1**
	- Access to the web container administration console, if you plan to deploy Distributed Authentication UI server WAR file using the console.

or

- The capability to execute the web container's deploy command-line utility, if you plan to deploy the WAR file using the CLI.
- **Make sure that the Distributed Authentication UI server web container is running. 2**
- **Deploy the Distributed Authentication UIWAR file using the using the web container administration console or deployment command. 3**

### **Configuring the Distributed Authentication UI Server**

Federated Access Manager includes the Distributed Authentication UI server Configurator (distAuthConfigurator.jsp) to configure a Distributed Authentication UI server after you deploy the WAR file.

### **To Configure the Distributed Authentication UI Server**

- **Make sure that the Distributed Authentication UI server web container is running. 1**
- **Launch the Distributed Authentication UI serverWAR file using the following URL: 2**

*protocol*://*host*.*domain*:*port*/*distauth\_uri*

For example: http://distauth.example.com:8080/famDistauth

If the Distributed Authentication UI server is not already configured, you will be directed to the Configurator (distAuthConfigurator.jsp) page. (If the Distributed Authentication UI server is already configured, you will be directed to the login page.)

- **On the Configurator page, specify the following information: 3**
	- **Server Protocol** is the Federated Access Manager server protocol: http or https. Default: http

**Note**: If the Distributed Authentication UI Server is being configured to use an SSL-enabled Federated Access Manager server, you must import the root CA certificate for the server certificate on the Federated Access Manager server into the trust store of the web container JVM on which the Distributed Authentication UI Server is being deployed. After you import the certificate, restart the web container instance.

- **Server Host** is the fully qualified host name of the system where Federated Access Manager server is deployed.
- **Server Port** is the Federated Access Manager server port number. Default: 8080
- **Server Deployment URI** is the URI prefix for accessing the HTML pages, classes, and JAR files associated with Federated Access Manager server.
- **DistAuth Server Protocol** is the protocol (http or https) used by the Distributed Authentication UI server web container. Default: http
- **DistAuth Server Host** is the fully qualified host name where the Distributed Authentication UI server is deployed.
- **DistAuth Server Port** is the port number on DistAuth Server Host where the Distributed Authentication UI server is deployed. Default: 80
- **DistAuth Server Deployment URI** is the deployment URI that will be used on the host by the Distributed Authentication UI server.
- **DistAuth Cookie Name** is the cookie name used on the host by the Distributed Authentication UI server.
- **Debug directory** is the directory where the debug files will be created.
- **Debug level** is the level for the debug service. Values can be: error, warning, or message. Default: error
- **Encryption Key** is the password encryption key.
- <span id="page-58-0"></span>■ **Application user name** is the user name for the Distributed Authentication UI server application. For example: UrlAccessAgent
- **Application user password** is the password of the user for the application.
- **Confirm Application user password** is confirmation for the password.
- **After you have specified all configuration values (or accepted the default values), click 4 Configure.**

(Or, to reset all values, click Reset.)

After the configuration finishes, you will get a message showing the location of the AMDistAuthConfig.properties configuration file. This file is created in the home directory of the runtime user who owns the web container instance on which the Distributed Authentication UI WAR file is deployed. **Next Steps**

> **Important**: It is highly recommended that you change the permissions of this configuration file to limit access to the sensitive configuration information.

## **Accessing the Distributed Authentication User InterfaceWeb Application**

To access the Distributed Authentication UI server application, use the following URL in your browser:

*daserver\_protocol*://*daserver\_host*:*daserver\_port*/*dadeploy\_uri*/UI/Login

Where:

- *daserver* protocol is the protocol (http or https) used by the Distributed Authentication UI server web container instance.
- *daserver* host is the fully qualified host name of the Distributed Authentication UI server.
- daserver\_port is the port for the Distributed Authentication UI server host.
- *dadeploy\_URI* is the deployment URI prefix for the Distributed Authentication UI server. The default value is the URI used to access the Configurator..

For example:

https://daserver.example.com:80/famDistauth/UI/Login

#### <span id="page-59-0"></span>**Note –**

In a production environment, the Distributed Authentication UI server web application is usually deployed in the DMZ layer. So, always specify the successful redirect URL to an absolute URL. For example:

https://daserver.example.com:80/famDistauth/UI/Login? goto=*/absolute-successful-redirect-URL/*

■ For testing purposes, if you use the server returned default successful redirect URL (which is the server Federated Access Manager Admin Console URL) , make sure that you change this URL from its relative value to the absolute value before your move to a production environment by using the server Administration Console (Authentication Configuration > Properties).

### **Uninstalling a Distributed Authentication UI Server Deployment**

- ▼ **To Uninstall a Distributed Authentication UI Server Deployment**
- **Undeploy the Distributed Authentication UI serverWAR file in the web container using the web container administration console or command-line utility. 1**

On Windows systems, you might first need to stop the web container.

**Remove the** /FAMDistAuth **directory including the** AMDistAuthConfig.properties **2 configuration file.**

The /FAMDistAuth directory is located in the home directory of the user running the web container on which the Distributed Authentication UI WAR file is deployed.

**Remove the debug directory and its contents. 3**

The location of the debug directory was specified when the Distributed Authentication UI server was configured using the configurator.

#### **CHAPTER 7** 7

# Installing the Federated Access Manager Console Only

This chapter describes how to install only the Sun™ Federated Access Manager Administration Console, including:

- "Requirements to Deploy Only the Console" on page 61
- "Generating a Console Only WAR File" on page 61
- ["Configuring the Console Only WAR File" on page 62](#page-61-0)
- ["Accessing the Console" on page 64](#page-63-0)
- ["Uninstalling a Federated Access Manager Console Only Deployment" on page 64](#page-63-0)

#### **Requirements to Deploy Only the Console**

To deploy only the Administration Console, your deployment must meet the following requirements:

- You must deploy the Console to a supported web container, as listed in the ["Federated](#page-13-0) [Access Manager Requirements" on page 14.](#page-13-0)
- One or more Federated Access Manager full server instances must be running remotely in the deployment.

### **Generating a Console OnlyWAR File**

To generate a console only WAR file, use the jar command to extract the files from the fam.war file and then to generate the specialized WAR file.

### ▼ **To Generate a Console OnlyWAR File**

Download and unzip the fam.zip file. You will then need the following files: **Before You Begin**

- <span id="page-61-0"></span>■ *zip\_root/*deployable-war/fam.war is the Federated Access Manager WAR file that contains all components, including the console files.
- *zip\_root*/deployable-war/fam-console.list specifies the files that are required to generate a console only WAR file.
- *zip\_root*/deployable-war/console contains additional files you will need to deploy and configure the console.

where *zip* root is where you unzipped the fam.zip file.

For more information about the fam.war file, see ["Downloading Federated Access Manager" on](#page-16-0) [page 17.](#page-16-0)

- **Make sure that your** JAVA\_HOME **environment variable points to a JDK of version 1.5 or greater. 1**
- **Create a new staging directory and extract the files from** fam.war **in this staging directory. For 2 example:**
	- # mkdir consolestaging
	- # cd consolestaging
	- # jar xvf *zip\_root*/fam/deployable-war/fam.war
- **Create the Console onlyWAR using the files in** fam-console.list**: 3**
	- # cd consolestaging
	- # jar cvf *zip\_root*/fam/deployable-war/fam-console.war @*zip\_root*/fam/deployable-war/fam-console.list

where *fam-console.war*is the name of the new Console only WAR file.

#### **Update theWAR file created in previous step with the additional files required for the specific 4 Console onlyWAR. For example:**

# cd *zip\_root*/fam/deployable-war/console # jar uvf *zip\_root*/fam/deployable-war/fam-console.war \*

You are now ready to configure the new fam-console.war, as described in the next section.

## **Configuring the Console OnlyWAR File**

Federated Access Manager includes the Console only WAR File Configurator (Configurator.jsp) to configure a Console only WAR file.

### ▼ **To Configure the Console OnlyWAR File**

**Login as a user who has the following privileges: 1**

■ Access to the web container administration console, if you plan to deploy consoleonly.war using this console.

or

■ The capability to execute the web container's deploy command-line utility, if you plan to deploy consoleonly.war using the CLI.

#### **Launch the Configurator using the following URL: 2**

*protocol*://*host*.*domain*:*port*/*console*

For example: http://consoleonly.example.com:8080/console

If the Console only deployment is not already configured, you will be directed to the Configurator page. (If the deployment is already configured, you will be directed to the login page.)

- **On the Configurator page, specify the following information: 3**
	- **Server Protocol** is the Federated Access Manager server protocol: http or https. Default: http
	- **Server Host** is the fully qualified host name of the system where Federated Access Manager server is deployed.
	- **Server Port** is the Federated Access Manager server port number. Default: 58080
	- **Server Deployment URI** is the URI prefix for accessing the HTML pages, classes, and JAR files associated with Federated Access Manager server.

**Important**: This value must include the leading slash (/).

- **Application user name** is the user name for the Console only application.
- **Application user password** is the password of the user for the application.
- **Administration Console Protocol** is the protocol (http or https) used by the Console only server web container. Default: http
- **Administration Console Host** is the fully qualified host name where the Console only server is deployed.
- **Administration Console Port** is the port number for the Console only server is deployed.
- **Administration Console Deployment URI** is the deployment URI Console only server. Default: /console
- **Administration Console Debug directory** is the directory where the debug files will be created.
- **After you have specified all configuration values (or accepted the default values), click 4 Configure.**

(Or, to reset all values, click Reset.)

<span id="page-63-0"></span>After the configuration finishes, you will get a message showing the location of the Console only configuration file. This file is created in the home directory of the runtime user who owns the web container instance on which Console only WAR file is deployed. **Next Steps**

> **Important**: It is highly recommended that you change the permissions of this configuration file to limit access to the sensitive configuration information.

#### **Accessing the Console**

To access the Console in a Console only deployment, use the following URL in your browser:

*consoleonly\_protocol*://*consoleonly\_host*:*consoleonly\_port*/*consoleonly\_URI*

Where:

- *consoleonly\_protocol* is the protocol (http or https) used by the Console only server web container instance.
- *consoleonly\_host* is the fully qualified host name of the Console only server.
- *consoleonly\_port* is the port for the Console only server host.
- *consoleonly\_URI* is the deployment URI prefix for the Console only server. The default value is /console.

For example:

http://famconsole.example.com:8080/console

### **Uninstalling a Federated Access Manager Console Only Deployment**

#### **To Uninstall a Federated Access Manager Console Only Deployment**

**Undeploy** fam.war **in the web container using the web container administration console or command-line utility. 1**

On Windows systems, you might first need to stop the web container.

**Remove the** AMConfig.properties **file under home directory of the user running the web container. 2**

#### **Remove the debug directory. 3**

The location of the debug directory was specified when the console only deployment was configured using the configurator.

**CHAPTER 8** 8

# Installing Federated Access Manager Server Only

In some deployments, you might need to install Sun™ Federated Access Manager server without the administration console. For instance, you might want to use only the command-line utilities such as famadm to access the server. This chapter describes these topics:

- "Requirements to Deploy Federated Access Manager Server Only" on page 67
- "Generating a WAR File to Deploy Federated Access Manager Server Only" on page 67
- ["Deploying Federated Access Manager Server Only" on page 68](#page-67-0)
- ["Uninstalling a Federated Access Manager Server Only Deployment" on page 69](#page-68-0)

### **Requirements to Deploy Federated Access Manager Server Only**

You must deploy the Federated Access Manager server to a supported web container, as listed in the ["Federated Access Manager Requirements" on page 14.](#page-13-0)

### **Generating aWAR File to Deploy Federated Access Manager Server Only**

To generate a WAR file to deploy Federated Access Manager server without an administration console, use the jar command to extract the files from the fam.war file and then to generate the specialized WAR file.

#### ▼ **To Generate aWAR File to Deploy Federated Access Manager Server Only**

Download and unzip the fam.zip file. You will then need the following files: **Before You Begin**

- <span id="page-67-0"></span>■ *zip\_root*/deployable-war/fam.war is the Federated Access Manager WAR file that contains all components, including the server only files.
- *zip\_root*/deployable-war/fam-noconsole.list specifies the files that are required to generate a server only WAR file.
- *zip\_root*/deployable-war/noconsole contains additional files you will need to deploy the server only.

where *zip* root is where you unzipped the fam.zip file.

For more information about the fam.war file, see ["Downloading Federated Access Manager" on](#page-16-0) [page 17.](#page-16-0)

- **Make sure that your** JAVA\_HOME **environment variable points to a JDK of version 1.5 or greater. 1**
- **Create a new staging directory and extract the files from** fam.war **in this staging directory. For 2 example:**
	- # mkdir noconsolestaging
	- # cd noconsolestaging
	- # jar xvf *zip\_root*/fam/deployable-war/fam.war
- **Create the server onlyWAR using the files in** fam-noconsole.list**: 3**
	- # cd noconsolestaging
	- # jar cvf *zip\_root*/fam/deployable-war/fam-noconsole.war @*zip\_root*/fam/deployable-war/fam-noconsole.list

where *fam-noconsole.war*is the name of the new server only WAR file.

#### **Update theWAR file created in previous step with the additional files required for the specific 4 server onlyWAR. For example:**

# cd *zip\_root*/fam/deployable-war/noconsole # jar uvf *zip\_root*/fam/deployable-war/fam-noconsole.war \*

You are now ready to configure the new fam-noconsole.war, as described in the next section.

### **Deploying Federated Access Manager Server Only**

#### **To Deploy Federated Access Manager Server Only**

- **Login as a user who has the following privileges: 1**
	- Access to the web container administration console, if you plan to deploy Distributed Authentication UI server WAR file using the console.

or

- <span id="page-68-0"></span>■ The capability to execute the web container's deploy command-line utility, if you plan to deploy the WAR file using the CLI.
- **Make sure that the web container for the server only deployment is running. 2**
- **Deploy the server onlyWAR file using the using the web container console or deployment command. 3**
- **Restart the Federated Access Manager Server web container. 4**

#### **Uninstalling a Federated Access Manager Server Only Deployment**

This scenario applies to a full Federated Access Manager server deployment and a Federated Access Manager server only (no console) deployment.

#### **To Uninstall a Federated Access Manager Server Only Deployment**

**Undeploy** fam.war **in the web container using the web container administration console or 1 command-line utility.**

On Windows systems, you might first need to stop the web container.

- **Remove the following directories and all of their contents: 2**
	- /fam
	- /AccessManager
- **Optionally, remove the** fam.zip **and extracted files. 3**

**CHAPTER 9** 9

## Installing the Federated Access Manager Client SDK

The Sun<sup>TM</sup> Federated Access Manager Client SDK is a smaller version of the Federated Access Manager SDK that includes only the client-side Java classes and configuration properties. You can use the Client SDK to write remote standalone or web applications that access a Federated Access Manager server to use services such as authentication, SSO, authorization, auditing, logging, and the Security Assertion Markup Language (SAML).

The Client SDK also includes sample applications that you can deploy to help you write your own custom applications.

This chapter describes:

- "Federated Access Manager Client SDK Requirements" on page 71
- ["Installing the Federated Access Manager Client SDK" on page 72](#page-71-0)
- ["Compiling and Running the Client SDK Samples" on page 73](#page-72-0)
- ["Uninstalling the Federated Access Manager Client SDK" on page 74](#page-73-0)

### **Federated Access Manager Client SDK Requirements**

The requirements to use the Client SDK include:

- Federated Access Manager server must be running on a remote server. You will need the following information about this remote installation:
	- Protocol (http or https) used by web container instance on which the Federated Access Manager server is deployed.
	- Fully qualified domain name (FQDN) of the host on which the Federated Access Manager server is deployed.
	- Port on which the Federated Access Manager server is running.
	- Deployment URI for the Federated Access Manager server (default is fam).
	- Default Agent user (amldapuser) password that you entered when you ran the Federated Access Manager Configurator.

<span id="page-71-0"></span>■ If you are writing a web application, you need a web container supported by Federated Access Manager. For the list of supported web containers, see the ["Federated Access](#page-13-0) [Manager Requirements" on page 14.](#page-13-0)

### **Installing the Federated Access Manager Client SDK**

#### ▼ **To Install the Federated Access Manager Client SDK**

#### **Before You Begin**

■ If you have not already done so, download and unzip the fam.zip file, as described in ["Downloading Federated Access Manager" on page 17.](#page-16-0)

The Client SDK and samples are then available in the *zip\_root*/fam/samples/fam-client.zip file, where *zip\_root* is the directory where you unzipped fam.war.

- If you plan to install the Client SDK in a web container, the web container must be installed on the server where you plan to deploy the Client SDK.
- **On the server where you plan to deploy the Client SDK, copy the** fam-client.zip **to a staging directory. 1**
- **In the directory from Step 1, unzip the** fam-client.zip **file. 2**

The following table describes the layout after you unzip the fam-client.zip file. The directory where you unzip the file is represented by *fam-client-zip\_root*.

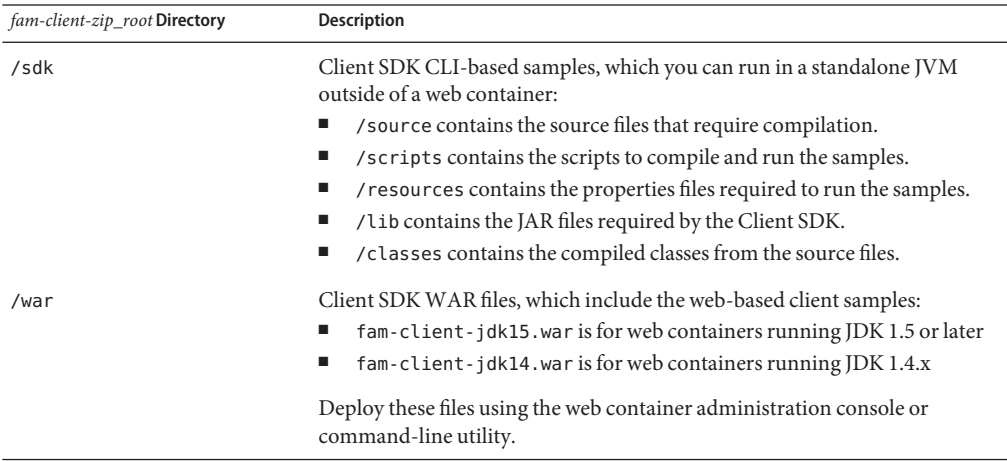
### **Compiling and Running the Client SDK Samples**

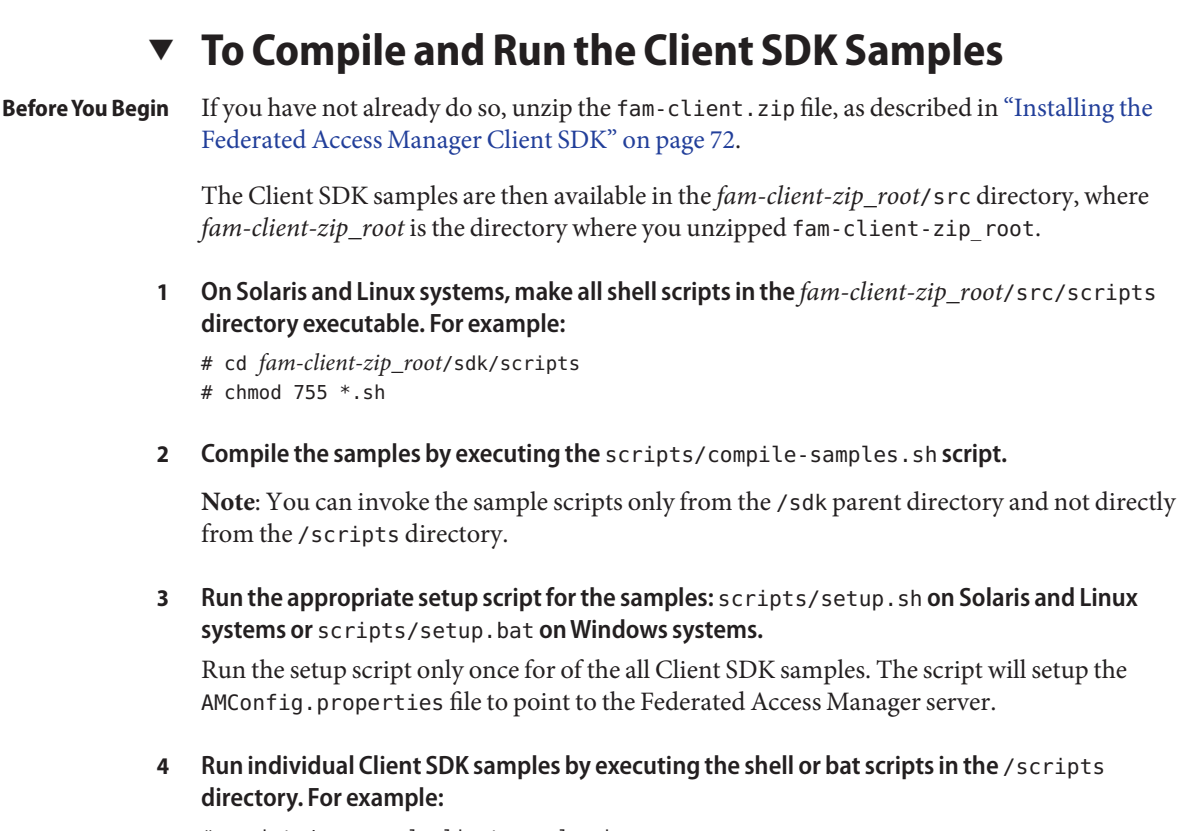

# scripts/run-xacml-client-sample.sh

**Note**: At run time, a sample might require additional property files to be setup in the /resources directory. Check the comments included in each individual script for more information.

For information about writing custom applications after you install the Client SDK, see Chapter 1, Enhancing Remote Applications Using the Client Software Development Kit, in the *Sun Federated Access Manager 8.0 Developer's Guide*. **See Also**

## **Uninstalling the Federated Access Manager Client SDK**

### ▼ **To Uninstall the Federated Access Manager Client SDK**

- **Remove the directory where the** fam-client.zip **file was extracted. 1**
- **Remove the client SDK debug directory. 2**

The client SDK debug directory was specified when one of the following setup scripts was run:

- Solaris and Linux systems: scripts/setup.sh
- Windows systems: scripts/setup.bat
- **Optionally, remove the** fam-client.zip **file. 3**

#### <span id="page-74-0"></span>10**CHAPTER 10**

# Configuring Federated Access Manager Sessions

Sun<sup>TM</sup> Federated Access Manager session configuration includes:

- "Setting Session Quota Constraints" on page 75
- ["Configuring Session Property Change Notifications" on page 78](#page-77-0)

For other session attributes that you can configure, refer to the Federated Access Manager Console online Help.

### **Setting Session Quota Constraints**

The session quota constraints feature allows Federated Access Manager to limit users to a specific number of active, concurrent sessions. A Federated Access Manager administrator can set session quota constraints at the following levels:

- Globally. Constraints apply to all users.
- To an entity (organization or realm, role, or user). Constraints apply only to the specific users that belong to the entity.

### **Deployment Scenarios for Session Quota Constraints**

The following Federated Access Manager deployments support session quota constraints:

■ Federated Access Manager single server deployment

In this scenario, Federated Access Manager is deployed on a single host server. Federated Access Manager maintains the active session counts in memory for all logged in users. When a user attempts to log in to the server, Federated Access Manager checks whether the number of the valid sessions for the user exceeds the session quota and then takes action based on the configured session quota constraints options.

■ Federated Access Manager session failover deployment

In this scenario, multiple instances of Federated Access Manager are deployed on different host servers in a session failover configuration. The Federated Access Manager instances are configured for session failover using Sun Java System Message Queue (Message Queue) as the communications broker and the Berkeley DB as the session store database. For more information about Federated Access Manager session failover, see [Chapter 5,](#page-40-0) ["Implementing Federated Access Manager Session Failover."](#page-40-0)

In a session failover deployment, when a user attempts to log in, the Federated Access Manager server receiving the session creation request first retrieves the session quota for the user from the Federated Access Manager identity repository. Then, the Federated Access Manager server fetches the session count for the user directly from the centralized session repository (accumulating all the sessions from all the Federated Access Manager servers within the same site) and checks whether the session quota has been exhausted. If the session quota has been exhausted for the user, the Federated Access Manager server takes action based on the configured session quota constraints options.

If session constraints are enabled in a session failover deployment and the session repository is not available, users (except superuser) are not allowed to log in.

In a session failover deployment, if a Federated Access Manager instance is down, all the *valid* sessions previously hosted by that instance are still considered to be valid and are counted when the server determines the actual active session count for a given user. A Federated Access Manager multiple server deployment that is not configured for session failover does not support session quota constraints.

### **Multiple Settings For Session Quotas**

If a user has multiple settings for session quotas at different levels, Federated Access Manager follows this precedence to determine the actual quota for the user:

- user (highest)
- role/organization/realm (based on the conflict resolution levels)
- global (lowest)

For example, Ken is a member of both the marketing and management roles. Session quotas are defined as follows (all have the same conflict resolution level):

- organization 1
- marketing role 2
- management role 4
- user Ken 3

Ken's quota is 3.

### **Configuring Session Quota Constraints**

To configure session quota constraints, the top-level Federated Access Manager administrator (such as amAdmin) must set specific attributes in the Federated Access Manager Console for one of the Federated Access Manager instances in your deployment.

#### **To Configure Session Quota Constraints**

- **Log in to Federated Access Manager Console as** amAdmin**. 1**
- **Click** Configuration**,** Global **and then** Session**. 2**
- **On the** Session **page, set** Enable Quota Constraints **to** ON**. 3**

When this attribute is enabled, Federated Access Manager enforces session quota constraints whenever a user attempts to log in as a new client and create a new session.

**On the** Session **page, for each session attribute, either accept the default value or set a value as required for your deployment. 4**

If you are configuring session property change notifications , see ["Configuring Session Property](#page-77-0) [Change Notifications" on page 78.](#page-77-0)

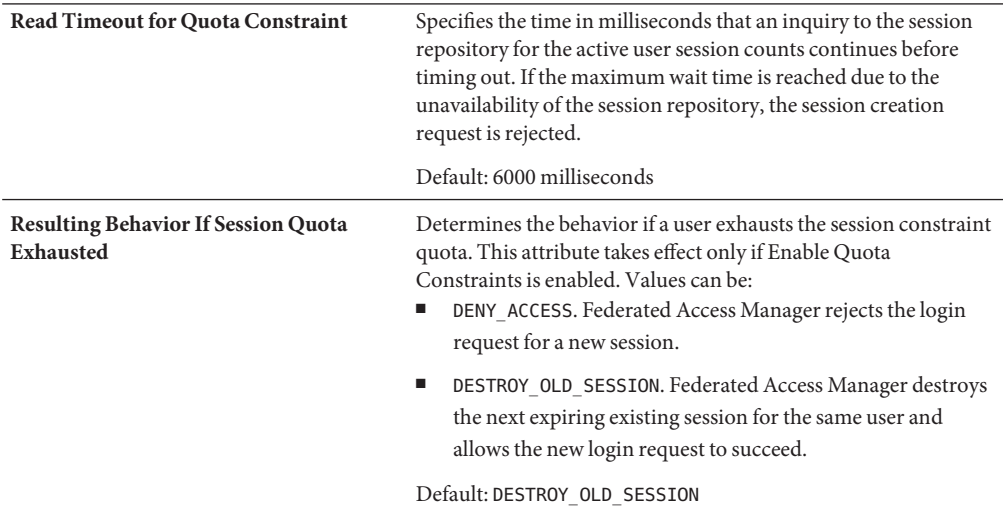

<span id="page-77-0"></span>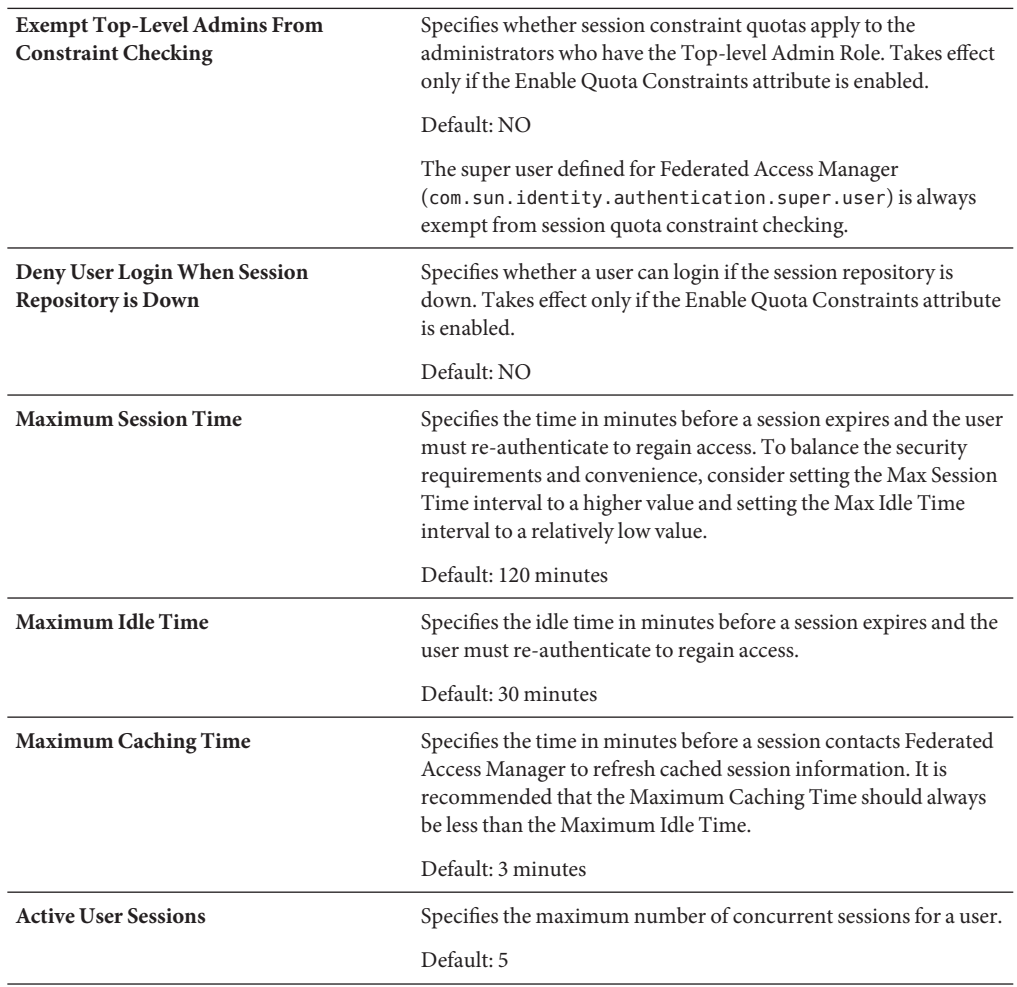

#### **When you have finished setting attributes, click** Save**. 5**

If you reset any of these attributes, you must restart the server for the new values to take effect.

### **Configuring Session Property Change Notifications**

The session property change notification feature causes Federated Access Manager to send a notification to all registered listeners when a change occurs to a specific session property. This feature takes effect when **Enable Property Change Notifications**is enabled (ON) in the Federated Access Manager Console.

For example, in a single sign-on (SSO) environment, one Federated Access Manager session can be shared by multiple applications. When a change occurs on a specific session property defined in the "Notification Properties" list, Federated Access Manager sends a notification to all registered listeners.

All client applications participating in the SSO automatically get the session notification if they are configured in the notification mode. The client cached sessions are automatically updated based on the new session state (including the change of any session property, if there is any).

An application that wants to take a specific action based on a session notification can write an implementation of the SSOTokenListener interface and then register the implementation through the SSOToken.addSSOTokenListener method. For more information, see the *Sun Federated Access Manager 8.0 Developer's Guide*.

### **To Configure Session Property Change Notifications**

- **Log in to Federated Access Manager Console as** amAdmin**. 1**
- **Click** Configuration**,** Global **and then** Session**. 2**
- **On the** Session **page, set** Enable Property Change Notifications **to** ON**. 3**
- **On the** Session **page, add properties to the** Notification Properties **list. 4**

This list specifies the properties that cause Federated Access Manager to send a notification to registered listeners when a change to a property occurs.

In New Value, add each property for which you want a notification sent when the property is changed, and then click Add.

**When you have finished adding properties to the list, click** Save**. 5**

# Index

#### **A**

amsfo script, [48](#page-47-0) amsfopassword script, [47](#page-46-0) audience for this guide, [7](#page-6-0)

#### **D**

documentation Access Manager, [8-9](#page-7-0) collections, [9-10](#page-8-0) related product, [9-10](#page-8-0)

#### **G**

guest user, Message Queue, [47](#page-46-0)

#### **I**

imqusermgr command, Message Queue, [47](#page-46-0)

#### **O**

organization of this guide, [8](#page-7-0)

#### **P**

prerequisites for this guide, [7](#page-6-0) publish/subscribe, Message Queue, [43](#page-42-0)

#### **R**

related guides, [8-10](#page-7-0)

#### **S**

session property change notification, [78](#page-77-0) session quota constraints, [75](#page-74-0)